Τρισδιάστατη σάρωση nai ψηφιακή

Δημιουργία και εφαρμογή<br>
<br>
Δημιουργία και εφαρμογή<br>
Digital Twin σε ιστορικά κτήρια<br>
<br>
Máθημα : ΣΥΝ510 Ανεξάρτηση Μελέτη

Όνομα φοιτητή : Σάββας Δημητρίου Εαρινό εξάμηνο 2022 Διδάσκον: Οδυσσέας Κοντοβούρκης

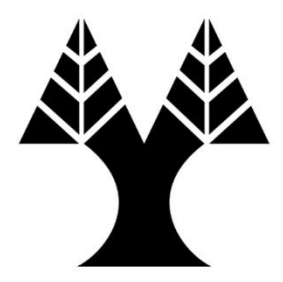

# **1. Εισαγωγή**

Η ραγδαία τεχνολογική εξέλιξη που βιώνει η ανθρωπότητα τα τελευταία χρόνια, με την καθιέρωση της ψηφιακής τεχνολογίας και του τεράστιου όγκου δεδομένων και πληροφοριών που η πλειοψηφία του πληθυσμού έχει την ευχέρεια να λαμβάνει ανά πάσα στιγμή δεν θα μπορούσε να μην επηρεάσει τον τομέα της συντήρησης και της αποκατάστασης ιστορικών κτιρίων. Πλέον, ο αρχιτέκτονας τίθεται αντιμέτωπος με τις διάφορες προκλήσεις μίας αποκατάστασης έχοντας στην φαρέτρα του πλειάδα εργαλείων που συνεισφέρουν σε όλα τα στάδια του έργου. Από το στάδιο της καταγραφής και αποτύπωσης του κτιρίου μέχρι το στάδιο της ολοκλήρωσης του έργου και της διαχείρισης του στο χρόνο, η σωστή χρήση εξελιγμένης τεχνολογίας είναι καθοριστική στην τελική έκβαση του. Ο αρχιτέκτονας, ανάλογα με την περίπτωση που συναντά, σχεδιάζει μία κατάλληλη ροή εργασιών (workflow) όπου κάθε στάδιο της αποτελείται από συγκεκριμένες διαδικασίες με απώτερο σκοπό την σωστή διατήρηση και αποκατάσταση.

Μία σωστή διατήρηση που σκοπό έχει όχι μόνο την επέκταση της ζωής του κτιρίου αλλά και την προσθήκη περαιτέρω αξίας σε αυτό, πέρα της δεδομένης του (ιστορικής, χρηστικής, κλπ.). Αξία που ταυτίζεται, εν πολλής, με την εφαρμογή της τεχνολογίας και την αποτελεσματικότητα των στρατηγικών που αυτή διαμορφώνει.

Κυρίαρχο ρόλο κατέχει η ψηφιακή τεχνολογία όπου η ικανότητα της στην συλλογή και την κατανομή τεράστιου όγκου δεδομένων με σχετική ευκολία βελτιώνει αισθητά την ποιότητα της εργασίας <sup>1</sup>. Εφαρμογή της ψηφιακής τεχνολογίας στον τομέα της συντήρησης και αποκατάστασης αποτελεί το *Digital Twin.*

# **1.1 Digital Twin**

Περιεκτικά, ο όρος Digital Twin αναφέρεται σε ένα ψηφιακό μοντέλο ενός φυσικού αντικειμένου, πανομοιότυπο ως προς την μορφή του και τις ιδιότητες του<sup>2</sup>. Πιο σύνθετα, αποτελεί έναν πολυσύνθετο, πολυεπίπεδο πιθανολογικό προσομοιωτή ενός φυσικού αντικειμένου (κτιρίου κτλ) που χρησιμοποιεί διαθέσιμα εργαλεία καταγραφής του φυσικού κόσμου (π.χ αισθητήρες) για την συλλογή πληροφοριών και την αναπαραγωγή της ζωής του πανομοιότυπου του φυσικού αντικειμένου <sup>3</sup>. Παρόμοιος ορισμός για τον σύνθετο αυτό όρο παρατίθεται από τον Bolton et al (2018), σαν 'μία δυναμική εικονική αναπαραγωγή ενός φυσικού αντικειμένου ή συστήματος κατά την διάρκεια ζωής του (lifecycle) μέσω της χρήσης δεδομένων σε πραγματικό χρόνο (real time data), όπου γίνεται βαθύτερη κατανόηση, εκμάθηση και αιτιολόγηση της συμπεριφοράς του (enable understanding, learning and reasoning) $^4$ . Σάββας Δημητρίου

<sup>1</sup> S. Evans, Beyond buzzwords: the true meaning and value of 'digital twins', 2019 σελ. 2

<sup>2</sup> S. Evans, 2019 σελ. 2

<sup>&</sup>lt;sup>3</sup> Angieliu, Coronelli, Cardani, ''Development of the simulation model for Digital Twin applications in historical masonry buildings: The integration between numerical and experimental reality'', 2020 , σελ. 2

<sup>4</sup> F. M. La Russa, C. Santagati, ''Historical Sentient-Building information model: A digital twin for the management of museum collections in historical architectures'',2020, σελ. 756

Όσο αφορά την ανάπτυξη ενός Digital Twin, σύμφωνα με τον Evans <sup>5</sup> , αυτή κατηγοριοποιείται σε 6 επίπεδα (level of maturity). Το Επίπεδο 0 που περιλαμβάνει την Πραγματική Αποτύπωση (Reality Capture) ενός φυσικού αντικειμένου μέσω της χρήσης Νέφους Σημείων, φωτογραμμετρίας, δισδιάστατων απεικονίσεων, κλπ. Το Επίπεδο 1 όπου περιλαμβάνει την δισδιάστατη ή τρισδιάστατη μεταφορά της καταγραφής μέσω σχηματικών μοντέλων (χρήση surfaces και shapes). Το Επίπεδο 2 όπου γίνεται η σύνδεση του ψηφιακού μοντέλου με βάσεις δεδομένων σε συνδυασμό με την μέθοδο BIM. Το Επίπεδο 3 όπου τα δεδομένα συλλέγονται και εφαρμόζονται στο μοντέλο σε πραγματικό χρόνο με την χρήση αισθητήρων (χρήση IoT). Το Επίπεδο 4 όπου πλέον υπάρχει μία δυναμική σχέση μεταξύ των δεδομένων που συλλέγονται και του Digital Twin, το οποίο πλέον αντιδρά αυτόνομα. Τέλος, το Επίπεδο 5 όπου το Digital Twin βρίσκεται σε συνεχόμενη επαφή με τον φυσικό κόσμο, αντιδρά αυτόνομα και μέσω της συνεχόμενης συλλογής πληροφοριών αποκτά ολοκληρωτική αυτονομία. Δυστυχώς σήμερα, ενώ η σωστή εφαρμογή αυτών των τεχνολογιών θα αποτελούσε σημείο καμπής στον τομέα της συντήρησης και διατήρησης της πολιτιστικής κληρονομιάς, η χρήση της είναι πολύ περιορισμένη. δουλεικο και απαρχει για του διατήριση της πολιτικού του διατόπιση του θεσματικού του διατήριση του διατήριση του διατήριση του διατήριση του διατήριση του διατήριση του διατήριση του διατήριση του διατήριση του διατήρι

### **1.2 Συμβατική καταγραφή-αποτύπωση**

Η σημερινή ευρέως διαδεδομένη διαδικασία συντήρησης και διατήρησης ιστορικών κτιρίων χαρακτηρίζεται από χρονοβόρες μεθόδους καταγραφής, οι οποίες εμφανίζουν δυσκολίες στην αποτύπωση περίπλοκων μορφών και δευτερευόντων (συχνά διακοσμητικών) στοιχείων. Ο τεράστιος όγκος πληροφορίας που ο ερευνητής συναντά σε μια διαδικασία συντήρησης παραμένει τις περισσότερες φορές αναξιοποίητος και χωρίς να διαδραματίζει κάποιο ουσιαστικό ρόλο στην έκβαση του έργου.

ΕΠΙΠΕΔΟ 0 Πραγματική αποτύπωση ΕΠΙΠΕΔΟ1 Δυσδιάστατη/Τρισδιάστατη

Εικ.1 Επιπεδο Digital Twin

Σύμφωνα με τον Yang et al. (2011), η συμβατική διαδικασία συντήρησης περιλαμβάνει πέντε τμήματα, την βιβλιογραφική έρευνα, την περιβαλλοντική έρευνα, τον αρχιτεκτονικό χώρο του έργου (architectural space), το δομικό σύστημα του κτιρίου και τα δευτερεύοντα του στοιχεία (τα απομεινάρια μιας άλλης εποχής)<sup>6</sup>. Όμως εκτός από τα πιο πάνω τμήματα, ένα έργο περιέχει τεράστιο όγκο πληροφορίας σχετικά με την συμπεριφορά του στο πέρασμα του χρόνου, την μετάλλαξη του από την επίδραση διάφορων παραγόντων αλλά και τις επιπτώσεις της επαφής του με την κοινότητα.

<sup>5</sup> S. Evans, ''Beyond buzzwords: digital twin maturity spectrum'', 2019, σελ. 4

<sup>6</sup> Wun-Bin Yang, Min-Bin Chen, Ya-Ning Yen, ''An application of digital point cloud to historic architecture in digital archives'', 2011 , σελ. 2

Τέτοιες πληροφορίες συχνά αποτυπώνονται στιγμιαία και δεν τυγχάνουν της απαραίτητης προσοχής από τους μελετητές.

Η σωστή αποτύπωση του έργου, όχι μόνο σαν άυλο 'παγωμένο' αντικείμενο στο χώρο, αλλά και σαν ζωντανός οργανισμός απαιτεί νέες τεχνολογικά προηγμένες μεθόδους όπου η καταγραφή και η ταξινόμηση των δεδομένων θα είναι άμεσα προσβασιμη και διαθέσιμη.

Καθώς η συντήρηση και διατήρηση ενός κτιρίου δεν αποτελεί μια στιγμιαία διαδικασία, η μέθοδος HS-BIM (Historical Sentient-Building Information Modeling), άρρηκτα συνδεδεμένη με το επίπεδο εμβάθυνσης (maturity level) του Digital Twin, εμφανίζεται από τον Marconi et al. (1993)  $^7$ με την μορφή παραλληλισμού του αρχιτεκτονικού έργου με το ανθρώπινο σώμα, το οποίο περνά έναν κύκλο ζωής και το οποίο πολλές φορές χρήζει διερεύνησης της παθολογίας του και εφαρμογής θεραπευτικών μεθόδων.

# **2. Μεθοδολογία έρευνας**

Έχοντας ως στόχο την διαμόρφωση μιας νέας ροής εργασίας για την βελτίωση της ψηφιακής καταγραφής, αποτύπωσης, διαχείρισης και παρουσίασης ενός ιστορικού κτιρίου, απαλλάσσοντας τον ερευνητή από χρονοβόρες και αμφιβόλου ακρίβειας μεθόδους, η εργασία προσπαθεί να προσεγγίσει το ζήτημα του Digital Twin, μέσα από την δημιουργία ενός επιπέδου εμβάθυνσης, όπου η ροή εργασίας ρυθμίζει και αναθεωρεί την τελική μορφή του.

Ως περιπτωσιολογική μελέτη επιλέγεται ο Ιερός Ναός του Αγίου Γεωργίου του Τροπαιοφόρου στο χωριό Δάλι της επαρχίας Λευκωσίας. Σε επόμενο στάδιο, το παραγόμενο διαδραστικό ψηφιακό μοντέλο παρουσιάζεται με την μέθοδο AR (Augmented Reality) και ανατροφοδοτεί το υπάρχον κτίριο. Μαζί δημιουργούν μια νέα μορφή αποτύπωσης και κατ' επέκταση τη δυνατότητα διατήρησης τους μέσα από την τροφοδότηση του ψηφιακού μοντέλου με συνεχείς πληροφορίες. Σάββας Δημητρίου

Η εργασία δομείται με βάση τα πιο κάτω βήματα:

- Βιβλιογραφική ανασκόπηση όσον αφορά το επιλεγόμενο μνημείο
- Σχεδιασμός μεθόδου καταγραφής και αποτύπωσης του κτιρίου. Αποτύπωση του με την χρήση τεχνολογικά προηγμένων μεθόδων (laser scanner, drone και φωτογραμμετρία)
- Επεξεργασία των αποτελεσμάτων καταγραφής των τριών μεθόδων και αλληλοτροφοδωτηση τους για την δημιουργία ενός ενιαίου συνόλου αποτύπωσης μέσω της χρήσης του λογισμικού Faro Scene.
- Δημιουργία ενός Digital Twin επιπέδου 1 μέσα από τη χρήση των λογισμικών Rhino 7, Grasshopper και Agisoft Metashape.
	- 1. Επεξεργασία του παραγόμενου Νέφους Σημείων (Point Cloud) και ομαδοποίηση δομικών στοιχείων του κτηρίου
	- 2. Data Labeling των επί μέρους στοιχείων του κτηρίου και ομαδοποίηση τους (clustering) για πιο ακριβής δημιουργία του τρισδιάστατου μοντέλου.
	- 3. Παρουσίαση της ψηφιακής πληροφορίας με την χρήση της τεχνολογίας AR και εφαρμογές της.

<sup>7</sup> Wun-Bin Yang, 2011 , σελ. 2

# **3. Περιπτωσιολογική μελέτη: Άγιος Γεώργιος Τροπαιοφόρος, Δάλι**

Ο ναός του Αγίου Γεωργίου του Τροπαιοφόρου βρίσκεται ανατολικά του χωριού Ιδαλιο, κοντά στην ανατολική ακρόπολη του αρχαίου οικισμού. Κτίστηκε την περίοδο της Φραγκοκρατίας (14ο-15ο αι. μ.Χ.) και εξακολουθεί να λειτουργεί μέχρι και σήμερα.

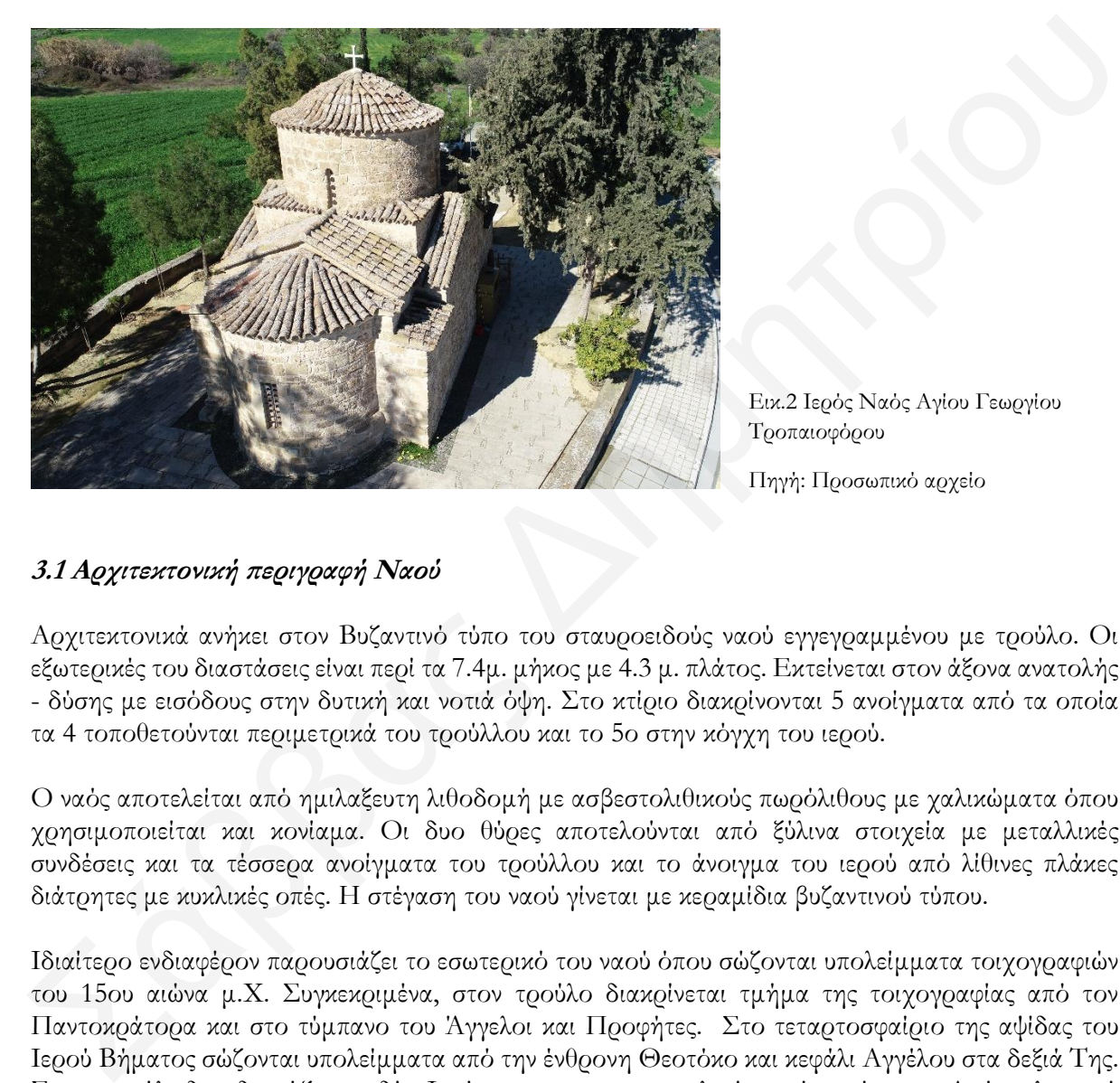

Εικ.2 Ιερός Ναός Αγίου Γεωργίου Τροπαιοφόρου

Πηγή: Προσωπικό αρχείο

# **3.1 Αρχιτεκτονική περιγραφή Ναού**

Αρχιτεκτονικά ανήκει στον Βυζαντινό τύπο του σταυροειδούς ναού εγγεγραμμένου με τρούλο. Οι εξωτερικές του διαστάσεις είναι περί τα 7.4μ. μήκος με 4.3 μ. πλάτος. Εκτείνεται στον άξονα ανατολής - δύσης με εισόδους στην δυτική και νοτιά όψη. Στο κτίριο διακρίνονται 5 ανοίγματα από τα οποία τα 4 τοποθετούνται περιμετρικά του τρούλλου και το 5ο στην κόγχη του ιερού.

Ο ναός αποτελείται από ημιλαξευτη λιθοδομή με ασβεστολιθικούς πωρόλιθους με χαλικώματα όπου χρησιμοποιείται και κονίαμα. Οι δυο θύρες αποτελούνται από ξύλινα στοιχεία με μεταλλικές συνδέσεις και τα τέσσερα ανοίγματα του τρούλλου και το άνοιγμα του ιερού από λίθινες πλάκες διάτρητες με κυκλικές οπές. Η στέγαση του ναού γίνεται με κεραμίδια βυζαντινού τύπου.

Ιδιαίτερο ενδιαφέρον παρουσιάζει το εσωτερικό του ναού όπου σώζονται υπολείμματα τοιχογραφιών του 15ου αιώνα μ.Χ. Συγκεκριμένα, στον τρούλο διακρίνεται τμήμα της τοιχογραφίας από τον Παντοκράτορα και στο τύμπανο του Άγγελοι και Προφήτες. Στο τεταρτοσφαίριο της αψίδας του Ιερού Βήματος σώζονται υπολείμματα από την ένθρονη Θεοτόκο και κεφάλι Αγγέλου στα δεξιά Της. Στον ημικύλινδρο διασώζονται δύο Ιεράρχες και στην ανατολική καμάρα τέσσερις Απόστολοι από τη σκηνή της Πεντηκοστής. Στο τύμπανο του βόρειου τόξου υπήρχε μεγάλη τοιχογραφία του Αγίου  $\Gamma$ εω $Q$ γίου  $^8$ .

Ο ναός υπέστη αρκετές εργασίες συντήρησης από το Τμήμα Αρχαιοτήτων και την τοπική εκκλησία με αποτέλεσμα να βρίσκεται σε πολύ καλή κατάσταση εσωτερικά αλλά και εξωτερικά.

<sup>8</sup> Παραχώρηση πληροφοριών από Δήμο Ιδαλίου

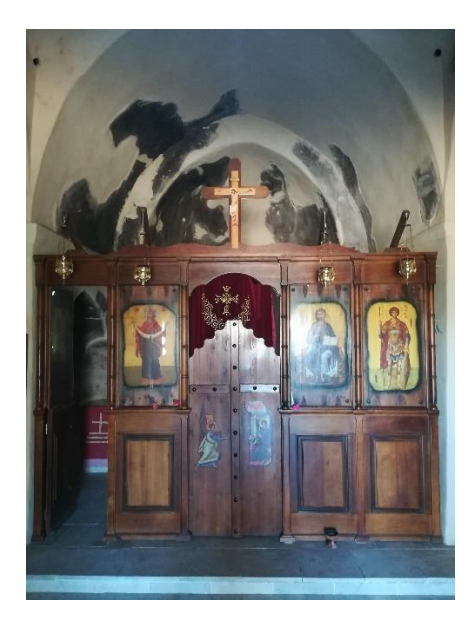

Εικ.3 Ιερός Ναός Αγίου Γεωργίου Τροπαιοφόρου /Εσωτερικό

Πηγή: Προσωπικό αρχείο

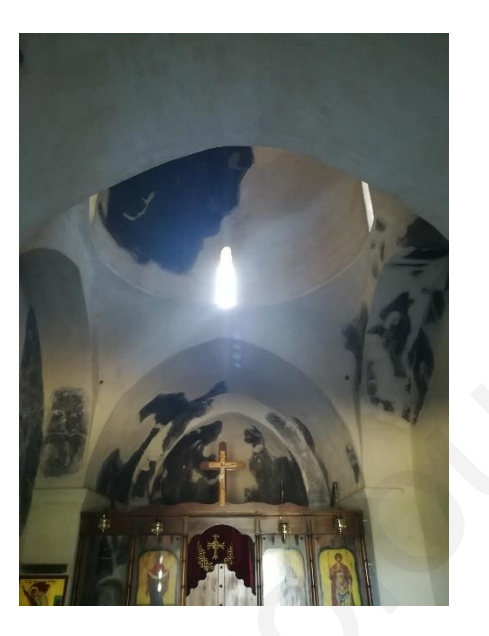

Εικ.4 Ιερός Ναός Αγίου Γεωργίου Τροπαιοφόρου /Εσωτερικό

Πηγή: Προσωπικό αρχείο

# **4. Σχεδιασμός μεθόδου καταγραφής και αποτύπωσης του κτιρίου**

Η διαδικασία της καταγραφής και αποτύπωσης ενός κτιρίου με σκοπό την δημιουργία ενός as-built τρισδιάστατου μοντέλου αποτελείται από 3 κύρια στάδια:

- 1. Την συλλογή της πληροφορίας από το κτίριο, όπου οι σημειακές μετρήσεις συλλέγονται με σαρώσεις laser από προκαθορισμένα σημεία (και από φωτογραφική αποτύπωση φωτογραμμετρία)
- 2. Την επεξεργασία της εξαγόμενης πληροφορίας, όπου τα διάφορα σύνολα σάρωσης που έχουν παρθεί μέσω διάφορων λογισμικών τυγχάνουν επεξεργασία ('καθαρίζονται από περιττά εμπόδια'), συνδυάζονται σε ένα Νέφος Σημείων και παρουσιάζονται ενταγμένα σε ένα κοινό σύστημα συντεταγμένων. Σάββας Δημητρίου
	- 3. Την δημιουργία του μοντέλου, όπου το Νέφος Σημείων μετατρέπεται σε γεωμετρικά σχήματα, προσφέροντας την δυνατότητα κατάλληλης ταξινόμησης <sup>9</sup>

Ο συνδυασμός laser scanning και φωτογραμμετρίας (μέσω λήψεων από drone) αποτελεί σύνηθες διαδικασία για ακριβέστερη αποτύπωση  $^{10}$ . Η αποκλειστική χρήση της μεθόδου αποτύπωσης με laser scanner περιλαμβάνει σημαντικά μειονεκτήματα όπως :

- Σε περίπτωση εξαγωγής ορθοφωτογραφιας η ανάλυση της είναι περιορισμένη (ουσιαστικά είναι η ανάλυση του νέφους σημείων). Για την εξαγωγή καλής ποιότητας ορθοφωτογραφιας απαιτείται η χρήση συγχρόνου Laser Scanner με ενσωματωμένη φωτογραφική μηχανή υψηλής ευκρινείας και δυνατότητας HDR (με υψηλό κόστος)
- Οι χρωματισμοί (σε περίπτωση επίσης ορθοφωτογραφιας) περιορίζονται στα σημεία και δεν χαρακτηρίζουν πλήρως το κτίριο (δεν υπάρχει colour blending, χωρίς ενσωματωμένη φωτογραφική μηχανή)

Έτσι, ο συνδυασμός του με την μέθοδο της φωτογραμμετρίας προσφέρει ένα αποτέλεσμα όπου υπάρχει η ακρίβεια στα σημεία του νέφους σε συνδυασμό με την υψηλής ποιότητας χρωματική απόδοση (μέσω φωτογραμμετρίας).

<sup>9</sup> Pingbo Tang, Daniel Huber, Burcu Akinci, Robert Lipman, Alan Lytle, ''Automatic reconstruction of as-built building information models from laser-scanned point clouds: A review of related techniques'', 2010, σελ. 1

<sup>10</sup> Koska, B. & Křemen, Tomáš. '' The combination of laser scanning and structure from motion technology for creation of accurate exterior and interior orthophotos of St. Nicholas baroque church'', 2013, σελ.1

Για την καλύτερη και ακριβέστερη καταγραφή και αποτύπωση του ναού επιλέχθηκε η χρήση δυο διαφορετικών οργάνων καταγραφής, το laser scanner 'Faro Focus Premium' και η ψηφιακή φωτογραφική μηχανή με drone. Η επιλογή του laser scanner έγινε με σκοπό την ακριβέστερη καταγραφή του κτιρίου σε επίπεδο εδάφους και του drone για καταγραφή των σημείων όπου το πεδίο στόχευσης του laser scanner αδυνατούσε να σαρώσει (π.χ. το επίπεδο του τρούλλου, ολόκληρή η στέγαση και τα κεραμίδια).

Αρχικά στη σάρωση με τη χρήση laser scanner επιλέχθηκαν 11 σημεία περιμετρικά του ναού. Η επιλογή των σημείων επηρεάστηκε από τα φυσικά εμπόδια που υπάρχουν περιμετρικά του ναού (δέντρα, χαμηλή φύτευση, υψομετρικές διαφορές, περιτοίχισμα, κλπ.). Σκοπός ήταν η όσο το δυνατόν καλύτερη καταγραφή της εξωτερικής περιμέτρου του ναού χωρίς την δημιουργία τυφλών σημείων. Δυο από τα σημεία βρίσκονται σε απόσταση μεγαλύτερη των 60 μέτρων από τον ναό. Σκοπός αυτής της τοποθέτησης είναι να δοθεί η δυνατότητα στο laser scanner, λόγω της απόστασης και της υψομετρικής διαφοράς που υπάρχει στον περιβάλλοντα χώρο, να αποτυπώσει μέρος της στέγασης του ναού.

Στις ρυθμίσεις του σαρωτή επιλέχθηκε το κατάλληλο είδος και το βάθος της Σάρωσης (μέσω επιλογής Profile), η ποιότητα της ανάλυσης (Resolution), το οριζόντιο και κάθετο εύρος σάρωσης και το είδος της σάρωσης ως προς τους χρωματισμούς (έγχρωμο/μαυρόασπρο). Δεν ενεργοποιήθηκε η επιλογή για αισθητήρες λόγω της μεθόδου ταύτισης (διαδικασία REGISTER) των σαρώσεων που πραγματοποιήθηκε (τοποθέτηση στο χώρο με βάση κοινά σημεία - χρήση μπάλων).

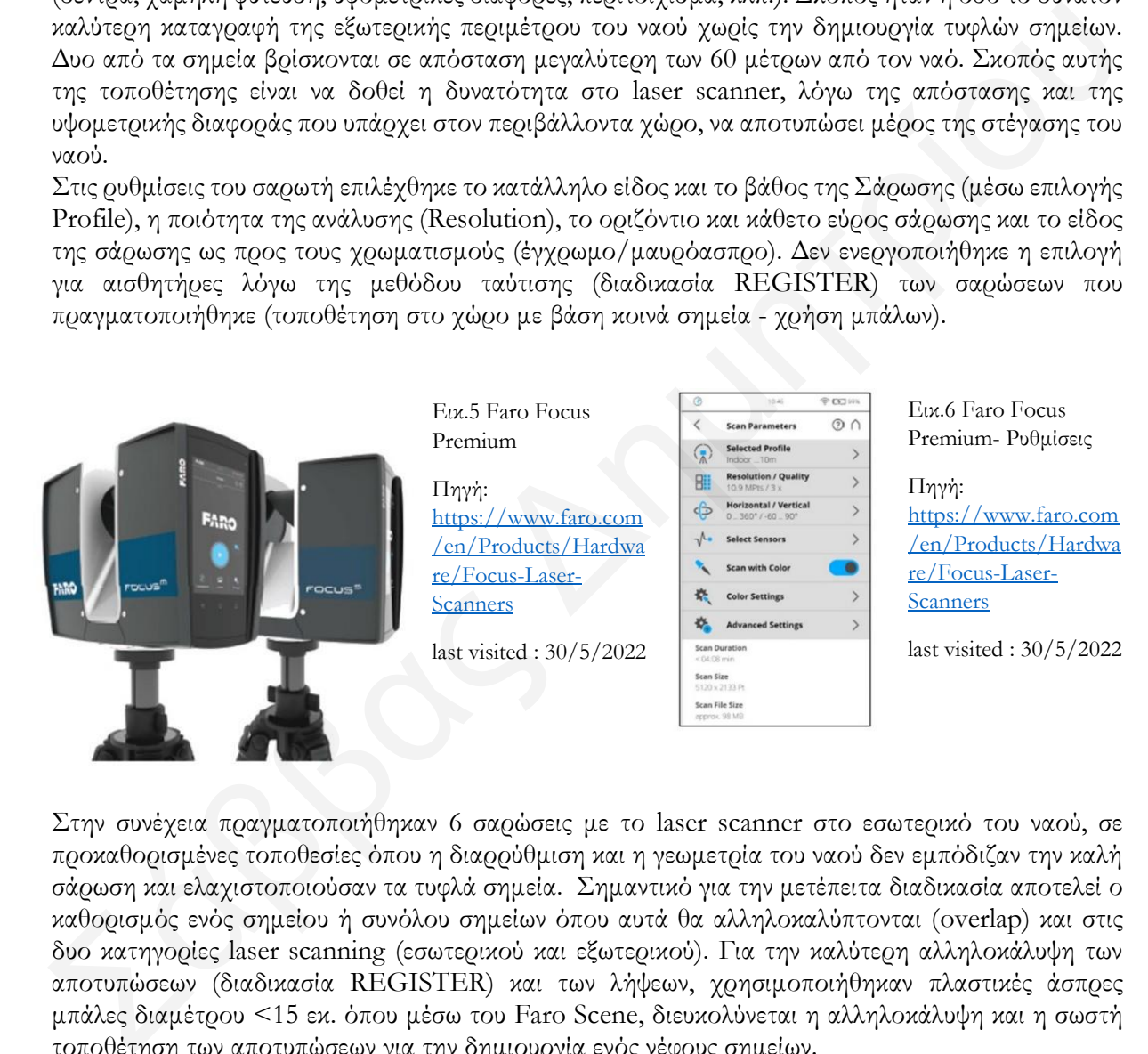

Στην συνέχεια πραγματοποιήθηκαν 6 σαρώσεις με το laser scanner στο εσωτερικό του ναού, σε προκαθορισμένες τοποθεσίες όπου η διαρρύθμιση και η γεωμετρία του ναού δεν εμπόδιζαν την καλή σάρωση και ελαχιστοποιούσαν τα τυφλά σημεία. Σημαντικό για την μετέπειτα διαδικασία αποτελεί ο καθορισμός ενός σημείου ή συνόλου σημείων όπου αυτά θα αλληλοκαλύπτονται (overlap) και στις δυο κατηγορίες laser scanning (εσωτερικού και εξωτερικού). Για την καλύτερη αλληλοκάλυψη των αποτυπώσεων (διαδικασία REGISTER) και των λήψεων, χρησιμοποιήθηκαν πλαστικές άσπρες μπάλες διαμέτρου <15 εκ. όπου μέσω του Faro Scene, διευκολύνεται η αλληλοκάλυψη και η σωστή τοποθέτηση των αποτυπώσεων για την δημιουργία ενός νέφους σημείων.

Έπειτα, για την φωτογραφική αποτύπωση της στέγασης του ναού, χρησιμοποιήθηκε drone εξοπλισμένο με ψηφιακή φωτογραφική μηχανή. Μέσω του drone πραγματοποιήθηκαν αρκετές λήψεις περιμετρικά του ναού σε χαμηλό και μέσο υψόμετρο.

# **5. Επεξεργασία εξαγόμενης πληροφορίας (σαρώσεων)**

### **5.1 Επεξήγηση διαδικασίας Laser Scanning και Drone**

Για την ολοκλήρωση της διαδικασίας με την μέθοδο του 3d Laser scanner, έγινε επεξεργασία των σαρώσεων στο λογισμικό Faro Scene. Αφού εισαχθήκαν οι 11 εξωτερικές και 6 εσωτερικές σαρώσεις στο λογισμικό, πραγματοποιήθηκε η διαδικασία Register όπου οι σαρώσεις τοποθετούνται στον ψηφιακό χώρο και δημιουργούν ένα κοινό Νέφος Σημείων. Για την πιο πάνω διαδικασία επιλέγονται οι αντίστοιχες ρυθμίσεις που έχουν επιλεχθεί κατά την διαδικασία της σάρωσης, στο ενσωματωμένο λογισμικό του σαρωτή Faro Focus M70 Premium.

## **5.2 Χρήση Faro Scene και Agisoft- Περιγραφή**

Στη συνέχεια, με τον σχηματισμό του Νέφους Σημείων, γίνεται η επεξεργασία του. Με την χρήση των εργαλείων επεξεργασίας αφαιρούνται τα σημεία που παρεμβαίνουν στην μορφή του κτιρίου η δεν είναι απαραίτητα για την αποτύπωση. Μετά την επεξεργασία του γίνεται η εξαγωγή του μοντέλου ως Νέφος Σημείων, σε αρχείο τύπου Ε57.

Αντίστοιχη διαδικασία γίνεται με την μέθοδο της φωτογραμμετρίας. Οι φωτογραφίες που είχαν παρθεί μέσω της ενσωματωμένης φωτογραφικής μηχανής του drone εισέρχονται στο λογισμικό φωτογραμμετρίας Agisoft Metashape Pro. Στην συνέχεια ακολουθείται η προτεινόμενη από το λογισμικό σειρά εργασίας (*Workflow*), που αποτελείται από την ευθυγραμμισμένη τοποθέτηση τους στον χώρο (*Align*), την σχηματική επιλογή της πληροφορίας που θέλουμε να χρησιμοποιήσουμε (*Set bounding box*) και την παραγωγή του κοινού Νέφους Σημείων (*Build Dense Cloud*). Ακολούθως, γίνεται η αντίστοιχη επεξεργασία του νέφους με την αφαίρεση όλων των μη απαραίτητων σημείων και η εξαγωγή του μοντέλου Νέφους Σημείων ως αρχείο τύπου Ε57. 5.2 Χρήση Faro Scene και Agisoft-Περιγραφή<br>
Στη συνέχεια, με τον αχαρίαται του δενος Σημείου, γίνεται η επεξεργασία του. Με την χρήση<br>
Στη συνέχεια, με τον αχαρίαται του Νέριος Σημείου, γίνεται η επεξεργασία του. Με την

### **5.3 Εξαγωγή Point Cloud**

Κατά την ολοκλήρωση της διαδικασίας μέσω του λογισμικού Faro Scene, το εξαγόμενο Νέφος Σημείων αποτελείται από 20840301 σημεία. Το αντίστοιχο αποτέλεσμα της φωτογραμμετρίας αποτελείται από 4686423 σημεία. Για την συνένωση των δυο Νεφών Σημείων χρησιμοποιήθηκε το λογισμικό Rhino 7, όπου με τη χρήση κοινών σημείων των δυο νεφών και τις εντολές Προσανατολισμού (*Orient*) γίνετα η ταύτιση τους.

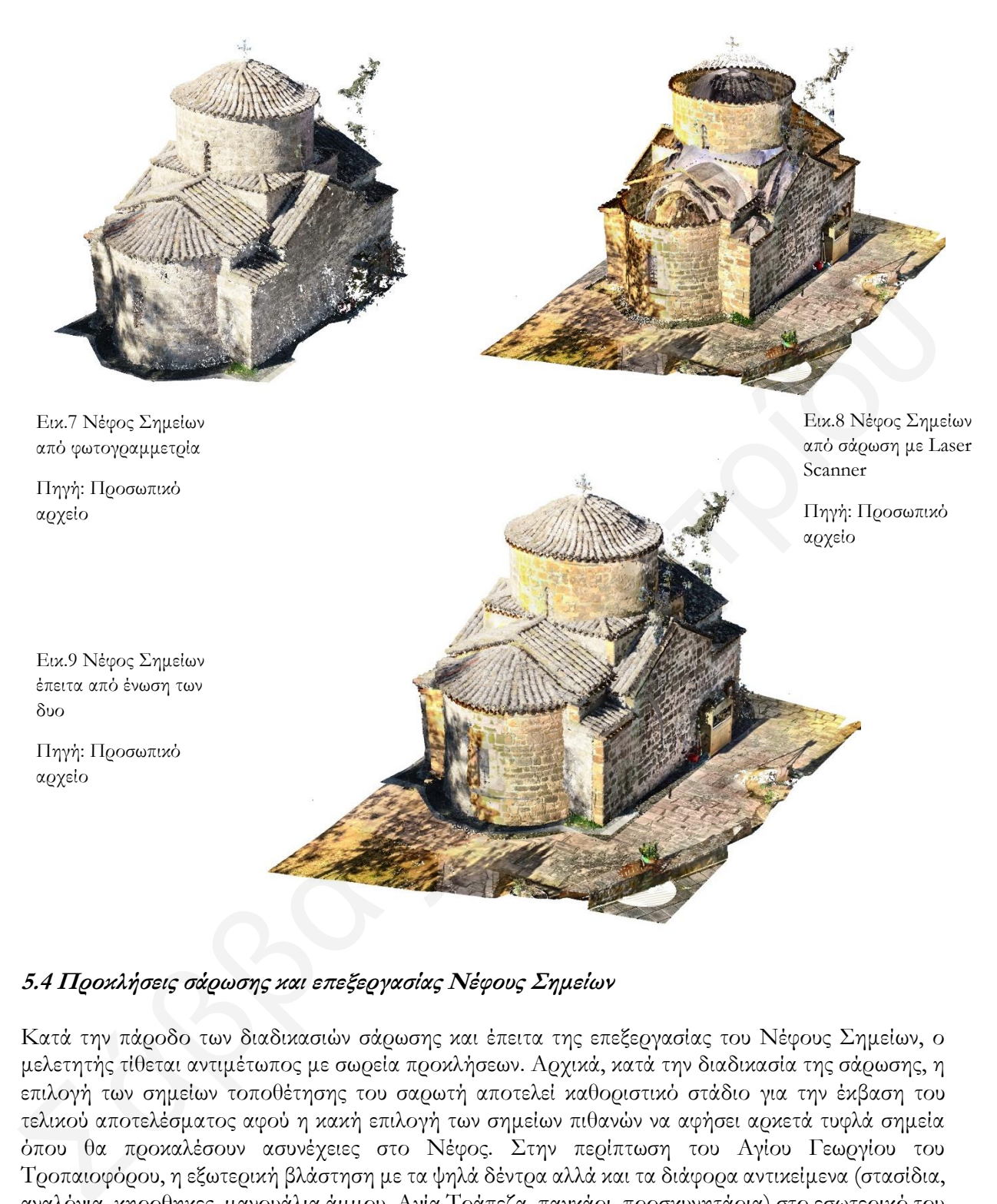

**5.4 Προκλήσεις σάρωσης και επεξεργασίας Νέφους Σημείων**

Κατά την πάροδο των διαδικασιών σάρωσης και έπειτα της επεξεργασίας του Νέφους Σημείων, ο μελετητής τίθεται αντιμέτωπος με σωρεία προκλήσεων. Αρχικά, κατά την διαδικασία της σάρωσης, η επιλογή των σημείων τοποθέτησης του σαρωτή αποτελεί καθοριστικό στάδιο για την έκβαση του τελικού αποτελέσματος αφού η κακή επιλογή των σημείων πιθανών να αφήσει αρκετά τυφλά σημεία όπου θα προκαλέσουν ασυνέχειες στο Νέφος. Στην περίπτωση του Αγίου Γεωργίου του Τροπαιοφόρου, η εξωτερική βλάστηση με τα ψηλά δέντρα αλλά και τα διάφορα αντικείμενα (στασίδια, αναλόγια, κηροθηκες, μανουάλια άμμου, Αγία Τράπεζα, παγκάρι, προσκυνητάρια) στο εσωτερικό του ναού εμπόδιζαν την σωστή σάρωση γι' αυτό μετακινηθήκαν πριν να πραγματοποιηθεί.

Δυσκολία εμφανίστηκε και στην σάρωση του εσωτερικού του τρούλλου του ναού. Η ύπαρξη γείσου περιμετρικά της βάσης του τρούλλου αναπόφευκτα προκαλούσε τυφλά σημεία κατά την σάρωση. Η αδυναμία του τρίποδα του Laser Scanner στην ανύψωση του πέραν των δυο μέτρων από το έδαφος περιορίζει αισθητά τις δυνατότητες σάρωσης ειδικά σε ψηλότερα σημεία (όπως ο τρούλλος εσωτερικά και η στέγη εξωτερικά του ναού).

Κατά την επιλογή των κατάλληλων ρυθμίσεων σάρωσης στο λογισμικό του Faro Focus M70 Premium πρέπει να δίνεται μεγάλη προσοχή στην επιλογή του Προφίλ Σαρώσεως (Scan Profile) για την καλύτερη σάρωση της εξωτερικής και της εσωτερικής περιοχής. Έπειτα, στην επιλογή της Ανάλυσης/Ποιότητας σαρώσεως, η κατάλληλη επιλογή ανάλυσης και ποιότητας καθορίζει την μορφή του Νέφους. Στην εξεταζόμενη περίπτωση επιλέχθηκε Ανάλυση 1/8 και ποιότητα 3Χ, όπου, με την συνένωση των 17 σαρώσεων επιτεύχθηκε ένα σύνολο 20840301 σημείων. Μια διαφορετική επιλογή πιθανών να οδηγούσε σε λιγότερα σημεία άρα και μειωμένη ακρίβεια στην σάρωση. Στην αντίθετη περίπτωση, δηλαδή στην επιλογή περισσοτέρων σημείων ο όγκος του αρχείου θα ήταν μεγαλύτερος. Σε αυτή την περίπτωση, η εξαγωγή σε αρχείο τύπου Ε57 και η επεξεργασία του στο λογισμικό Rhino 7 θα ήταν περισσότερο χρονοβόρα.

Όσο αφορά την διαδικασία της φωτογραμμετρίας, η ύπαρξη φύτευσης με ψηλά δέντρα (κυπαρίσσια) περιμετρικά του ναού προκάλεσε δυσκολία στην πτήση του drone και στην φωτογράφιση συγκεκριμένων γωνιών. Επίσης, η πρωινή ώρα που επιλέχθηκε για την πραγματοποίηση της φωτογράφισης με drone είχε ως αποτέλεσμα την εμφάνιση έντονων σκιών στις επιφάνειες τις τοιχοποιίας και της στέγασης του ναού, από τα δέντρα. Παράμετρος που εμφανίστηκε και αργότερα κατά την επεξεργασία του Νέφους Σημείων, όπου οι χρωματικές αποδόσεις των σημείων που πάρθηκαν από την σάρωση με 3D Laser Scanner και αυτών που προέκυψαν από την φωτογραμμετρία είχαν ορατές διαφορές. είχαν ορατές διαφορές.<br>
«Εγκαι της στιγκία» του περίφεια της προσωπικής της προσωπικής του προσωπικής που προσωπικής του αναφοριστικό<br>
ταρματορικά του ναού προσώποιε δυσκολλα στην πτήση του drone και στην φατογράφιση<br>
ποι

# **6. Δημιουργία Digital Twin επιπέδου 1**

#### **6.1 Επεξεργασία του παραγόμενου Νέφους Σημείων (Point Cloud) και ομαδοποίηση δομικών στοιχείων του κτηρίου**

Για την ακριβέστερη μετατροπή του Νέφους Σημείων σε τρισδιάστατο μοντέλο και την εισαγωγή επιπλέον πληροφορίας στα μέλη του ακολουθήθηκε η ομαδοποίηση των στοιχείων του κτιρίου. Στη συγκεκριμένη ερευνητική εργασία ιδιαίτερη σημασία δόθηκε, σε αντίθεση με την πλειοψηφία των ερευνητικών εργασιών της βιβλιογραφίας, στην ομαδοποίηση και ταξινόμηση των στοιχείων σε πρώιμο στάδιο, απευθείας στο Νέφος Σημείων. Πιο σύνηθες αποτελεί η ομαδοποίηση και ταξινόμηση στο μετέπειτα επίπεδο της κατασκευής του τρισδιάστατου μοντέλου, όπως για παράδειγμα στον ναό -κρύπτη στο Grottaglie<sup> 11</sup> και στον Καθεδρικό ναό του Μιλάνου <sup>12</sup> όπου τα επιμέρους στοιχεία που απαρτίζουν τον ναό προέκυψαν μετά από έρευνα στο Νέφος Σημείων, στις επιτόπου μετρήσεις αλλά και από έρευνα σε αρχειακό υλικό που υπήρχε.

Στην βιβλιογραφία γίνεται αναφορά στην τήρηση αυστηρής *ιεραρχίας* (concept of hierarchy) <sup>13</sup> στην ομαδοποίηση των στοιχείων , η οποία είναι άμεσα συνυφασμένη με την σειρά κατασκευής του τρισδιάστατου μοντέλου που θα ακολουθηθεί από τον ερευνητή. Συγκεκριμένα η κατηγοριοποίηση στην ευρύτερη έννοια περιλαμβάνει τον διαχωρισμό σε δομικά και διακοσμητικά στοιχεία. Σε ταξινόμηση στο στάδιο της μοντελοποίησης εφαρμόζονται διαφόρων τύπων ταξινομήσεις ανάλογα με το πεδίο έρευνας του κάθε μελετητή. Πιο σύνηθες αποτελεί η ταξινόμηση σε τοίχους (walls), σε υποστυλώματα (columns) <sup>14</sup> και έπειτα ανάλογα με το είδος του κτιρίου σε επιμέρους τμήματα (π.χ. δάπεδο κλιμακοστάσιου, κεραμίδια, δοκοί, πλάκα, αντηρίδες, παράθυρα, ανοίγματα, θύρες κτλ.). Σε έρευνες σχετικά με την υλικότητα του κτιρίου υπάρχει επίσης *στρωματογραφικη ταξινόμηση* στοιχείων (masonry stratographic unit) όπου μοντελοποιείται και διαχωρίζεται η στρωματογραφία των στοιχείων του κτιρίου (π.χ. επιχρίσματα σε τοιχοποιίες, χρωματισμοί, τύποι δαπέδων κτλ.). Στρωματογραφία που με τη σειρά της κατηγοριοποιείται σε θετική (στρώματα που έχουν προστεθεί στο αρχικό κτίριο) και αρνητική (στρώματα που έχουν αφαιρεθεί από το κτίριο) αλλά και σε πρωτεύοντα στοιχεία (όπως τοιχοποιίες, τρούλλοι, αψίδες, πατώματα) και δευτερεύοντα στοιχεία (στοιχεία που εξαρτώνται από τα πρωτεύοντα - π.χ. γεμίσματα, ελαφριές κατασκευές, διακοσμητικά στοιχεία)<sup>15</sup>. πρόκιο στάδιο σκευμένει στο καφι της βιβλιογραφία αναφέρανται σκευμετή για<br>Μαρκο στάδιο σκευμετή του τεριδούηση, του τεριδούηση με το προϊόνται του τεριδούη του τεριδούη του παρκετικο επικέθουμε του τεριδούηση των προϊόν

Σχετικά με την ομαδοποίηση, στην βιβλιογραφία αναφέρονται αρκετές μέθοδοι όπου ένα Νέφος Σημείων μπορεί να διασπαστεί σε τμήματα. Κυριότερες μέθοδοι αποτελούν ο διαχωρισμός με την βοήθεια των διανυσμάτων των σημείων (point normals) και ο διαχωρισμός ανάλογα με την καμπυλότητα της επιφάνειας επεξεργασίας (surface curvature). Δηλαδή, σημεία που ανήκουν στην ίδια επιφάνεια έχουν πανομοιότυπο διάνυσμα όπως και καμπυλότητα επιφάνειας<sup>16</sup>. Άλλος τρόπος αποτελεί ο σχηματισμός 'σκελετού' (skeleton structure), μεταξύ άλλων.

Για την ομαδοποίηση των στοιχείων του Νέφους Σημείων χρησιμοποιήθηκαν τα λογισμικά Rhino 7, Grasshopper και το λογισμικό plugin του Cockroach. Η ομαδοποίηση εξετάστηκε σε δυο φάσεις με παρόμοια διαδικασία.

<sup>11</sup> Pepe, 2020, σελ.2

<sup>12</sup> Angjeliu, 2020

<sup>13</sup> Angjeliu, 2020, σελ.4

<sup>14</sup> Massimiliano Pepe, Domenica Costantino, Vincenzo Saverio Alfio, Alfredo Garofalo Restuccia, Nicola Massimiliano Papalino, "Scan to BIM for the digital management and representation in 3D GIS environment of cultural heritage site'', 2021, σελ.6, Angjeliu, 2020, σελ.9

<sup>15</sup> Pepe, 2020, σελ.2

<sup>16</sup> Pingbo Tang, 2010, σελ.6

Στην πρώτη φάση, το Νέφος Σημείων παραμετρικοποιήθηκε μέσω του λογισμικού Grasshopper και του plugin του Cockroach. Μετά την παραμετροποίηση του ακολούθησε ο διαχωρισμός του σε τμήματα. Για τον διαχωρισμό του εφαρμόστηκε η μέθοδος ομαδοποίησης των σημείων του Νέφους μέσω του διανύσματος τους (point normal). Διάνυσμα του οποίου η φορά του καθορίζεται τόσο από το ίδιο το σημείο όσο και από τα γειτονικά σημεία<sup>17</sup>. Έτσι, με την μέθοδο αυτή υπάρχει δυνατότητα για την ομαδοποίηση σημείων που σχηματίζουν μία συγκεκριμένη γεωμετρία, η οποία αποτελεί ξεχωριστό στοιχείο της μοντελοποιησης. Σε περίπτωση που με την πρώτη ομαδοποίηση η γεωμετρία περιλαμβάνει περισσότερα στοιχεία , η διαδικασία επαναλαμβάνετε σε δεύτερο βαθμό αποκλειστικά σε αυτήν , έτσι ώστε να επιτευχθεί η σωστή ομαδοποίηση.

Με τις κατάλληλες ρυθμίσεις των παραμέτρων του Cockroach Plugin- Normals Clustering, επιτεύχθηκε σε μεγάλο βαθμό η ομαδοποίηση σημείων, κάτι το οποίο χρησιμοποιήθηκε σε μετέπειτα στάδιο για την δημιουργία του τρισδιάστατου μοντέλου. Όμως, ο μεγάλος αριθμός των σημείων (ακόμα και με την μείωση των σημείων σε ποσοστό 90% του αρχικού αριθμού μέσω της εντολής Downsample), η μεγάλη καθυστέρηση στην εκτέλεση των εντολών και η ανομοιόμορφη ομαδοποίηση τους μέσω των normals οδήγησαν στον διαχωρισμό του Νέφους Σημείων σε μικρότερα τμήματα. Σίται, κατά την δευκειρη κάση, και για πιο εύκολη και γιαήνιση επεξεργασία, το Λέσμος Σημείου παραγορία το για<br>
Μπητρίου το για την δημιουργία του παραδοποίηση σημείου κατ το οποίο χρησιμοποιήθηκε σε μετάπετε φορίας και

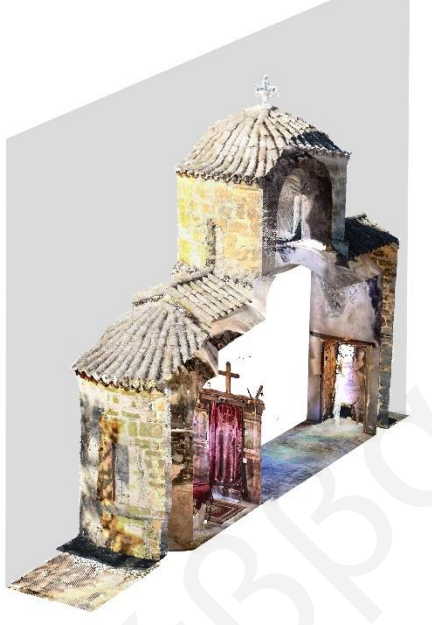

Εικ.10 Η τομή που επιλέχθηκε για την συνέχεια της έρευνας

Πηγή: Προσωπικό αρχείο

Έτσι, κατά την δεύτερη φάση και για πιο εύκολη και γρήγορη επεξεργασία, το Νέφος Σημείων ολόκληρου του ναού διαχωρίστηκε μέσω της εντολής '*Cloud Box Crop'*σε 5 τομές πλάτους 1,4 μέτρου στον φυσικό χώρο. Για περεταίρω επεξεργασία επιλέγεται η κεντρική διαμήκης τομή, η οποία περιγράφει σε μεγαλύτερο βαθμό την μορφολογία του ναού. Η συγκεκριμένη τομή αποτελείται από 7584160 σημεία, αριθμός που ακόμα αποτελεί μεγάλο μέγεθος πληροφορίας για επεξεργασία. Έτσι με την εντολή Downsample ο αριθμός των σημείων μειώθηκε στο 95% (417930 σημεία πλέον), αριθμός που ευκολύνει την επεξεργασία και δεν επηρεάζει σε μεγάλο βαθμό την ακρίβεια στον σχηματισμό της γεωμετρίας.

<sup>17</sup> CloudCompare, https://cloudcompare.org/doc/wiki/index.php?title=Normals%5CCompute

Στην ομαδοποίηση μέσω των διανυσμάτων Normals επιλέχθηκε η δημιουργία 13 ομάδων, αριθμός που αντιπροσώπευε σε ικανοποιητικό βαθμό τα μέλη του κτιρίου. Οι 13 ομάδες επιλέχθηκαν μία μία και μέσω του λογισμικού plugin του Grasshopper Volvox εξάχθηκαν σε μορφή .obj.

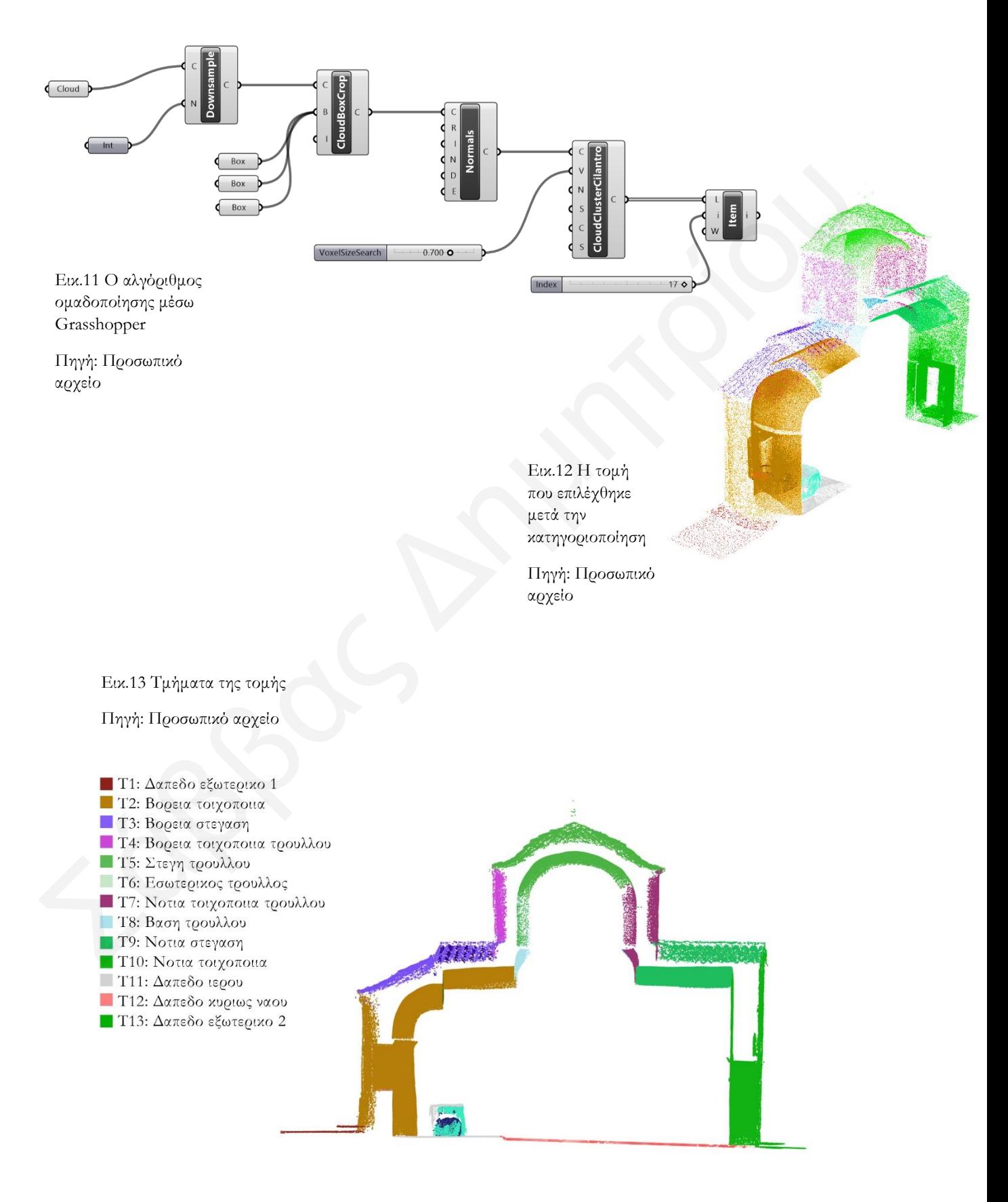

### **6.2 Data labeling**

Οι 17 ομάδες που δημιουργήθηκαν κατηγοριοποιήθηκαν (Labeling) ανάλογα με τον χαρακτηρισμό τους και την υλικότητα τους σε 00\_WALLS, 10\_ROOF, 20\_FLOOR, 30\_TIMBER ELEMENTS και 40\_STONE WINDOW. Έπειτα δημιουργήθηκαν οι υποκατηγορίες 01\_VERTICAL ELEMENTS στο 00\_WALLS και 11\_INTERIOR DOME, 12\_ROOF TILES, 13\_DOME στο 10\_ROOF.

## **6.3 Προκλήσεις ομαδοποίησης Νέφους Σημείων**

Κατά την διαδικασία της ομαδοποίησης (clustering) των σημείων του Νέφους Σημείων μεγαλύτερη πρόκληση αποτελεί ο μεγάλος όγκος πληροφορίας που επιβάλλετε να διαχειριστεί ο ερευνητής. Για την εσωτερική και εξωτερική σάρωση του ναού του Αγίου Γεωργίου του Τροπαιοφόρου, με την χρήση των κατάλληλων ρυθμίσεων σάρωσης για ένα ικανοποιητικό αποτέλεσμα, παράχθηκαν 22074884 σημεία, αριθμός που δυσχεραίνει σε μεγάλο βαθμό το μετέπειτα έργο. Ο μεγάλος αριθμός των σημείων αυξάνει το μέγεθος του αρχείο αλλά και το χρόνο που απαιτούν οι διάφοροι υπολογισμοί των λογισμικών. Κατά την διαδικασία της ομαδοποίησης (clustering) των σημείων του Νέφους Σημείων μεγαλύτου<br/>η αργαλητη αποτελεί ο μεγαλητού τηλουν προϊόληση ανακουσικότηκα το προϊόληση καταιρεία του Νέφους Σημείων προϊόληση του Μαρτι

Για την ομοιόμορφη μείωση του αριθμού των σημείων υπάρχουν διάφορες λύσεις, όπως η εφαρμογή 'συμπίεσης' (Compress) κατά την επεξεργασία στο Faro Scene αλλά και μέσω της εντολής 'Downsample' στο plugin Cockroach. Η μείωση των σημείων πρέπει να γίνεται με ιδιαίτερη προσοχή λόγω του κίνδυνου τα εναπομείναντα σημεία να μην χαρακτηρίζουν ικανοποιητικά την γεωμετρία, άρα να μειωθεί η λεπτομέρεια και η ακρίβεια της μοντελοποιησης.

Προσθέτοντας, σημαντική πρόκληση κατά την διαδικασία της ομαδοποίησης των σημείων του Νέφους Σημείων αποτελεί η αφαίρεση της ιδιότητας του πραγματικού χρώματος του κάθε σημείου. Η αφαίρεση αυτή απαιτείται λόγω του ότι με την εφαρμογή της εντολής ομαδοποίησης με διανύσματα (normals), οι νέες ομάδες αποκτούν ένα κοινό νέο χρώμα που τις επιτρέπει να ομαδοποιούνται. Έτσι πλέον αφαιρείται η ιδιότητα του χρώματος στα σημεία για τις υπόλοιπες ενέργειες.

# **6.4 Μετατροπή σε γεωμετρικά σχήματα**

Η μη ύπαρξη αυτοματοποιημένης ροής εργασίας για την μετατροπή των σημείων ενός Νέφους Σημείων σε τρισδιάστατο μοντέλο καθιστά την συνέχεια της έρευνας πολύπλοκη. Βιβλιογραφικά, η μετατροπή του νέφους σε τρισδιάστατο μοντέλο μπορεί να πραγματοποιηθεί με πλειάδα τεχνοτροπιών και εργαλείων<sup>18</sup>. Δυο κύριες προσεγγίσεις για την γεωμετρική μοντελοποιηση του Νέφους Σημείων αποτελούν:

- 1. Η ακριβείς τοποθέτηση γεωμετρικών όγκων σχημάτων (επίπεδα, κύλινδροι, σφαίρες, κύβοι κτλ.) στον τρισδιάστατο χώρο των σημείων.
- 2. Η χρησιμοποίηση τομών (εγκάρσιων και διαμηκες) για τον σχηματισμό αρχικά δισδιάστατων σχημάτων και έπειτα τρισδιάστατων όγκων<sup>19</sup>

Με βάση αυτές τις δυο προσεγγίσεις, για την διευκόλυνση της κατασκευής του μοντέλου μπορούν να χρησιμοποιηθούν διάφορες τεχνικές όπως η αποθήκευση και αναπαραγωγή πρότυπων (templates) στοιχείων που επαναλαμβάνονται αυτούσια στο μοντέλο ή η χρήση τυπικών στοιχείων μέσω αρχείου αποθήκευσης (standard component library)<sup>20</sup>.

<sup>18</sup> Pingbo Tang, 2010, σελ.3

<sup>19</sup> Pingbo Tang, 2010, σελ.4, Pepe, 2020, σελ.7

<sup>20</sup> Pingbo Tang, 2010, σελ.4

Αρκετά διαδεδομένος τρόπος αναπαράστασης του τρισδιάστατου μοντέλου με βάση το Νέφος Σημείων αποτελεί η αναπαράσταση με την χρήση γεωμετρικών σχημάτων τα οποία μπορούν να εισαχθούν παραμετρικά ή μη. Εκτενής περιγραφή των δυο τρόπων γίνεται στην εργασία των Pingbo Tang et al (2010). Τέλος, κοινότυπος τρόπος αναπαράστασης του τρισδιάστατου μοντέλου αποτελεί η χρήση τριγωνικών πλεγμάτων (*triangular meshes*). Με τη χρήση τριγωνικών πλεγμάτων μπορεί να αναπαρασταθεί με μεγάλη ακρίβεια η γεωμετρική μορφή του μοντέλου πολύ πιο γρήγορα λόγω της αυτοματοποίησης στην αναπαραγωγή πλεγμάτων από τα λογισμικά τρισδιάστατης μοντελοποιησης. Εκτός από τα τριγωνικά πλέγματα μπορούν να δημιουργηθούν τετράπλευρα πλέγματα (*quadrilateral meshes*) και πολύγωνα (*polygonal meshes*), τα οποία βοηθούν στην πιο πιστή απόδοση της μορφής και στη επεξεργασία της.

Στην περίπτωση που εξετάζεται, για την δημιουργία του τρισδιάστατου μοντέλου επιλέγεται μια πιο σύνθετη μέθοδος. Αρχικά, τα εξαγόμενα τμήματα που αποτελούνται από σημεία σε μορφή .obj εισάγονται στο λογισμικό Agisoft. Με το λογισμικό Agisoft υπάρχει η δυνατότητα για δημιουργία τριγωνικών πλεγμάτων (*triangular meshes*) με μεγαλύτερη ακρίβεια απ΄ ότι στο λογισμικό Rhino 7. Ακολουθώντας την ροή εργασίας του Agisoft (επιλογή workflow) εξάγοντα από αυτό τα τριγωνικά πλέγματα σε μορφή .obj file. Σημαντική παράμετρος για την ακρίβεια της διαδικασίας αποτελεί η τοποθέτηση των πλεγμάτων στον χώρο του Rhino 7. Τα τριγωνικά πλέγματα, αφού παραχθούν στο λογισμικό Agisoft, διατηρούν τις συντεταγμένες τους στον χώρο και έτσι η τοποθέτηση τους διατηρεί την αρχική ακρίβεια των σημείων του Νέφους.

Για τις 13 ομάδες σημείων ακολουθήθηκε η ίδια διαδικασία που με την ολοκλήρωση της παράχθηκαν 13 επιφάνειες τριγωνικού πλέγματος που σχηματίζουν την εσωτερική και εξωτερική επιφάνεια της τομής που επιλέχθηκε. Η 13 επιφάνειες ενώ σχηματίζουν με ακρίβεια το πραγματικό τμήμα του ναού διαχωρισμένο σε ομάδες, δεν έχουν σαφή όρια και σε ορισμένα σημεία οι προεκτάσεις των επιφανειών αλληλοκαλυπτονται. Έτσι, για καλυτερη επεξεργασία των επιφανειών επιλέχθηκε η μετατροπή τους από *Triangular Mesh* σε SubD. Ως SubD επιφανεια (Subdivision Surface Modelling- Μοντελλοποιηση με υποδιαιρεμένες επιφάνειες) ορίζεται η επιφάνεια όπου βασίζεται σε υψηλής ακρίβειας καμπύλες γραμμές που επιτρέπουν τον σχεδιασμό μεγάλης πολυπλοκότητας και ελευθέριας σχημάτων $^{21}.$ Για την επεξεργασία των επιφανειών ή σχημάτων μορφής SubD προσφέρεται μια γκάμα εντολών που ευκολύνει την γεωμετρική τους τροποποίηση όπως *Loft*, *Sweep*, και οι εντολές που ακολουθήθηκαν αργότερα *Fill SubD Hole, Stich SubD edges or Vertices* και *Bridge SubDs.* Στη<br/>που που περιφέησει της την δημιουργία του τρασδιάσκετου μυνάλιο πολέγετα μια που αυθηγικετοι που αυθηγικετοι που αυθηγικετοι που αυθηγικετοι που αυθηγικετοι που αυθηγικετοι που αυθηγικετοι που λογικετοι που λογι

Κατά την μετατροπή των επιφανειών τριγωνικών πλεγμάτων σε επιφάνειες SubD επιλέχθηκε η διατήρηση μέγιστης ακμής των τετράπλευρων υποδιαιρέσεων (*Average edge*) στα 40mm, γεγονός που διατήρησε την ακρίβεια στην μορφή. Με την μετατροπή σε επιφάνειες SubD άρχισε η επεξεργασία των επιφανειών με στόχο την διατήρηση της μορφολογίας, του αυστηρού καθορισμού και ουσιαστικά σχεδιασμού των ορίων της κάθε επιφάνειας τμήματος και την διατήρηση της συνέχειας μεταξύ των επιφανειών , έτσι ώστε να παρουσιάζεται ολοκληρωμένο και ενιαίο το τρισδιάστατο μοντέλο. Η κάθε μια επιφάνεια, μέσω των εντολών '*Delete Faces*' και '*Trim*', είχε τύχει επεξεργασία ώστε να ακολουθεί τα όρια του Νέφους Σημείων. Για την διατήρηση της συνέχειας μεταξύ των επιφανειών, αρχικά οι διαδοχικές επιφάνειες μέσω των εντολών '*Bridge SubDs*' συνενώθηκαν στο σημείο όπου τέμνονταν και αμέσως διαχωριστήκαν με την εντολή '*Split'* , έτσι ώστε να διατηρηθεί η ομαδοποίηση.

Αποτέλεσμα της πιο πάνω διαδικασίας αποτελεί η δημιουργία δυο τρισδιάστατων μοντέλων με επιφάνειες SubD, ενός εσωτερικού και ενός εξωτερικού, με συνέχεια μεταξύ των επιφανειών έτσι ώστε να σχηματίζουν με ακρίβεια το φυσικό κτίριο αλλά και να είναι ταξινομημένες σε 17 τμήματα.

<sup>21</sup> https://simplyrhino.co.uk/blog/an-introduction-to-subd-in-rhino3d-v7-wip

Όσον αφορά την μοντελοποιηση δευτερευόντων στοιχείων που υπάρχουν στο επιλεγόμενο τμήμα, όπως η θύρα εισόδου και τα τρία παράθυρα, ακολουθήθηκε η μέθοδος τρισδιάστατου σχεδιασμού με την χρήση γεωμετρικών σχημάτων (που περιγράφεται πιο πάνω), τα οποία τοποθετήθηκαν στο χώρο των σημείων. Τα δευτερεύοντα στοιχεία κατηγοριοποιήθηκαν με την σειρά τους σε επιπλέον κατηγορίες.

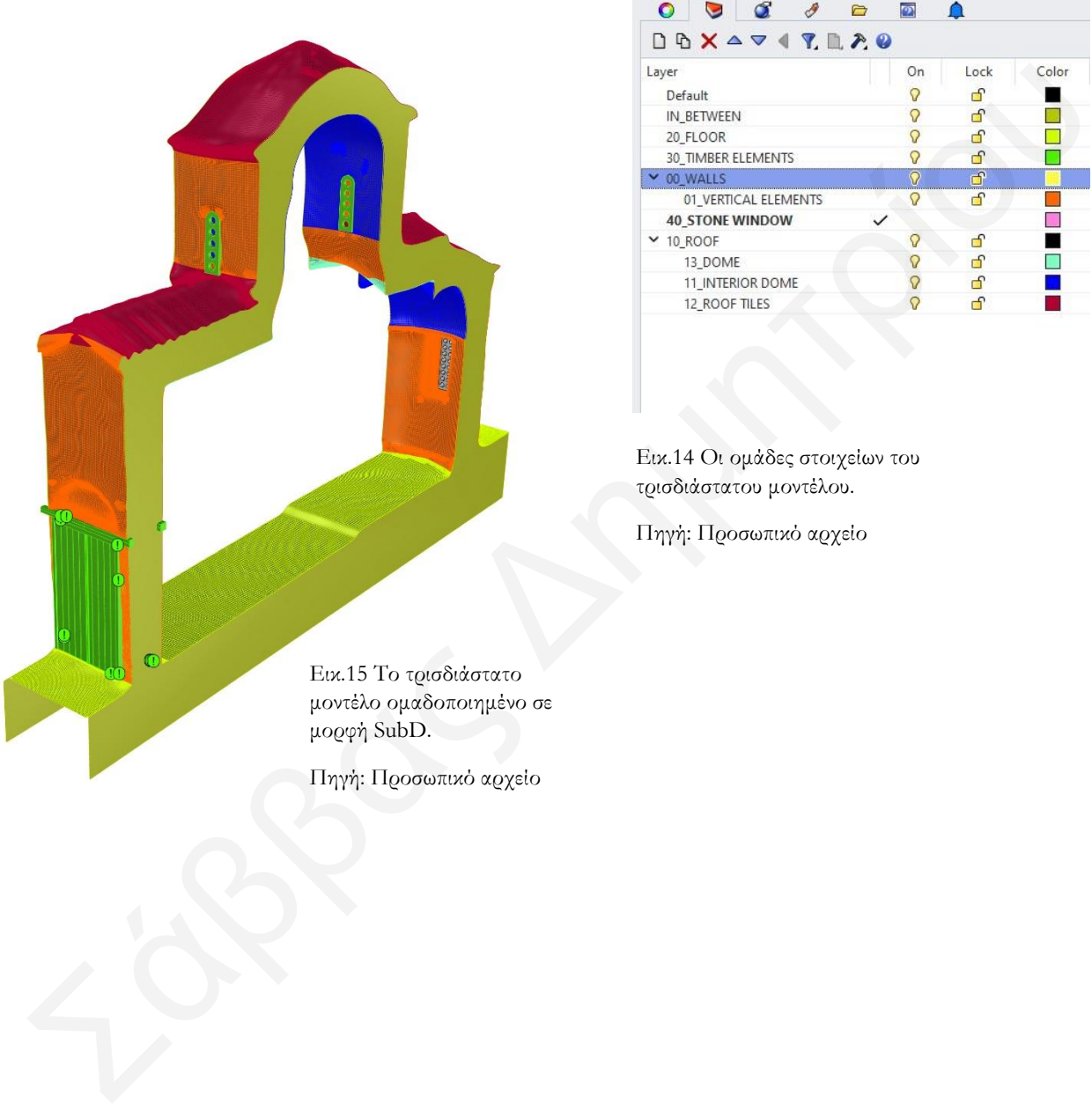

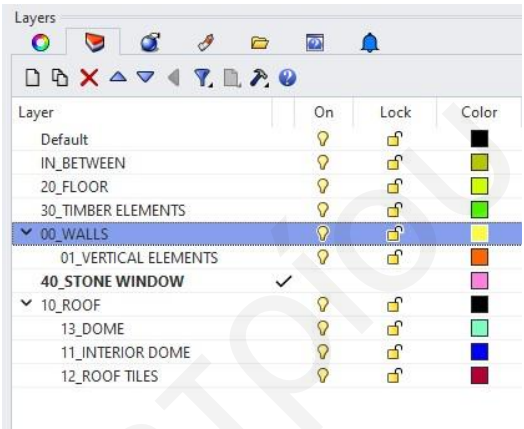

Εικ.14 Οι ομάδες στοιχείων του τρισδιάστατου μοντέλου.

Πηγή: Προσωπικό αρχείο

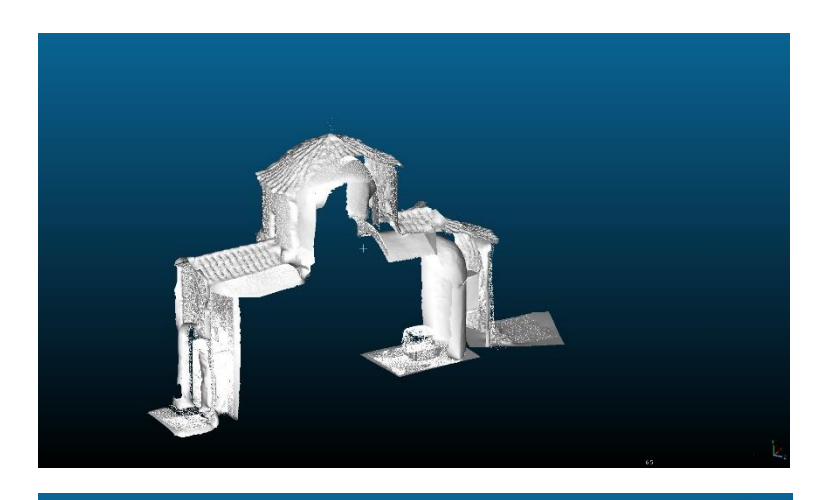

Εικ.16 Σύγκριση νέφους σημείων με παραγόμενο τριγωνικό πλέγμα

Πηγή: Προσωπικό αρχείο

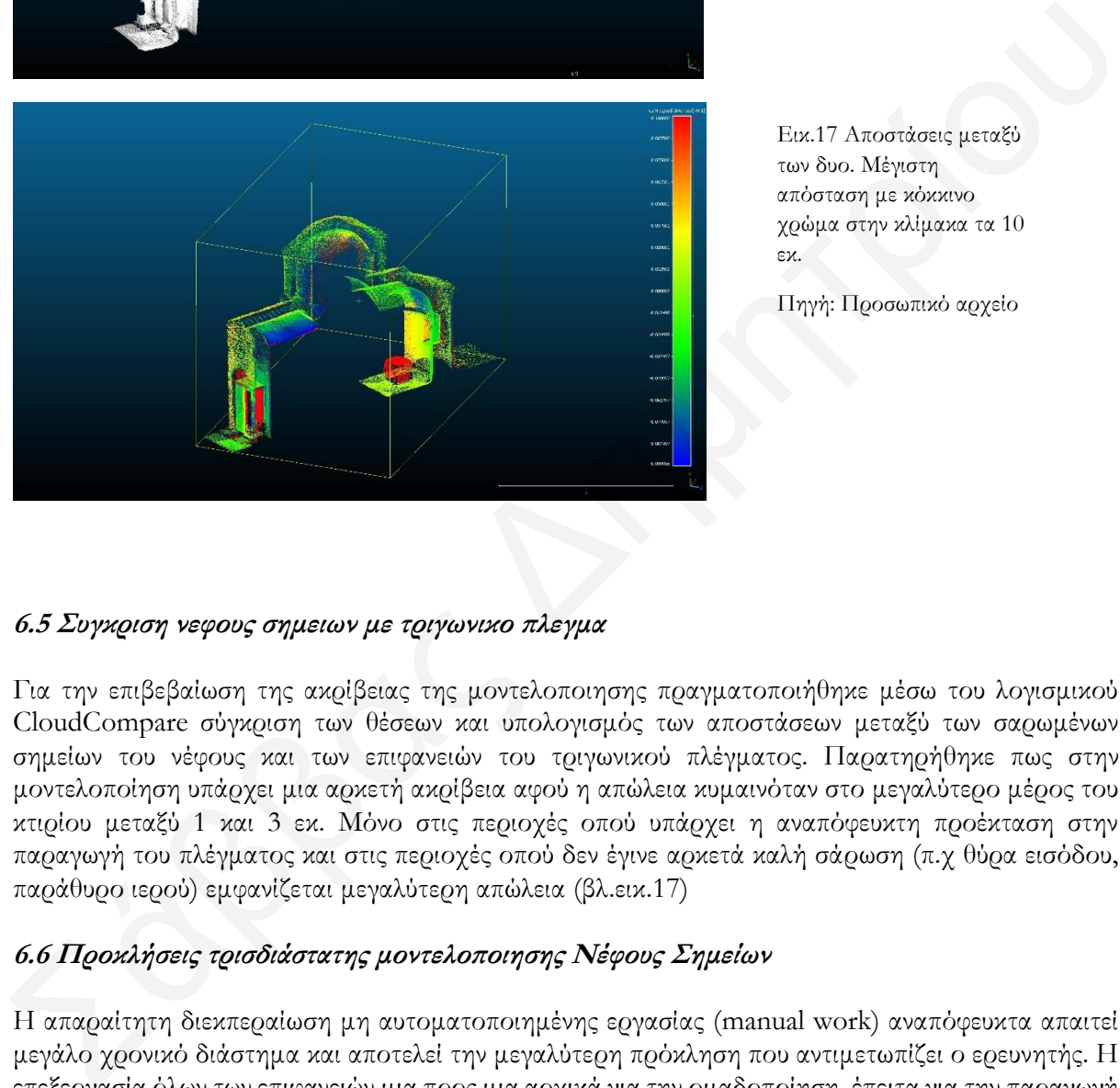

Εικ.17 Αποστάσεις μεταξύ των δυο. Μέγιστη απόσταση με κόκκινο χρώμα στην κλίμακα τα 10 εκ.

Πηγή: Προσωπικό αρχείο

### **6.5 Συγκριση νεφους σημειων με τριγωνικο πλεγμα**

Για την επιβεβαίωση της ακρίβειας της μοντελοποιησης πραγματοποιήθηκε μέσω του λογισμικού CloudCompare σύγκριση των θέσεων και υπολογισμός των αποστάσεων μεταξύ των σαρωμένων σημείων του νέφους και των επιφανειών του τριγωνικού πλέγματος. Παρατηρήθηκε πως στην μοντελοποίηση υπάρχει μια αρκετή ακρίβεια αφού η απώλεια κυμαινόταν στο μεγαλύτερο μέρος του κτιρίου μεταξύ 1 και 3 εκ. Μόνο στις περιοχές οπού υπάρχει η αναπόφευκτη προέκταση στην παραγωγή του πλέγματος και στις περιοχές οπού δεν έγινε αρκετά καλή σάρωση (π.χ θύρα εισόδου, παράθυρο ιερού) εμφανίζεται μεγαλύτερη απώλεια (βλ.εικ.17)

#### **6.6 Προκλήσεις τρισδιάστατης μοντελοποιησης Νέφους Σημείων**

Η απαραίτητη διεκπεραίωση μη αυτοματοποιημένης εργασίας (manual work) αναπόφευκτα απαιτεί μεγάλο χρονικό διάστημα και αποτελεί την μεγαλύτερη πρόκληση που αντιμετωπίζει ο ερευνητής. Η επεξεργασία όλων των επιφανειών μια προς μια αρχικά για την ομαδοποίηση, έπειτα για την παραγωγή τριγωνικών πλεγμάτων και στη συνέχεια για την παραγωγή και επεξεργασία των επιφανειών SubD αποτελούν χρονοβόρες και επαναλαμβανόμενες διαδικασίες. Ο ερευνητής/σχεδιαστής συνεχώς βρίσκεται αντιμέτωπος με διάφορες προκλήσεις κατά την ροή εργασίας έτσι απαιτείται η άρτια εκπαίδευση του στον τομέα του τρισδιάστατου σχεδιασμού.

Σημαντική πρόκληση αποτελεί η ανάγκη για την χρήση περισσότερων από 1 λογισμικών , γεγονός που καθυστερεί ακόμα περισσότερο την διεκπεραίωση της εργασίας. Επίσης, ο ερευνητής/σχεδιαστής χρειάζεται να είναι εκπαιδευμένος στη χρήση αρκετών λογισμικών ώστε να διεκπεραίωση με τον καλύτερο δυνατό τρόπο τα βήματα της διαδικασίας. Για παράδειγμα, για την μέχρι τώρα ερευνητική εργασία χρησιμοποιήθηκαν 6 διαφορετικά λογισμικά (Faro Scene, Rhino 7, Agisoft, Grasshopper,

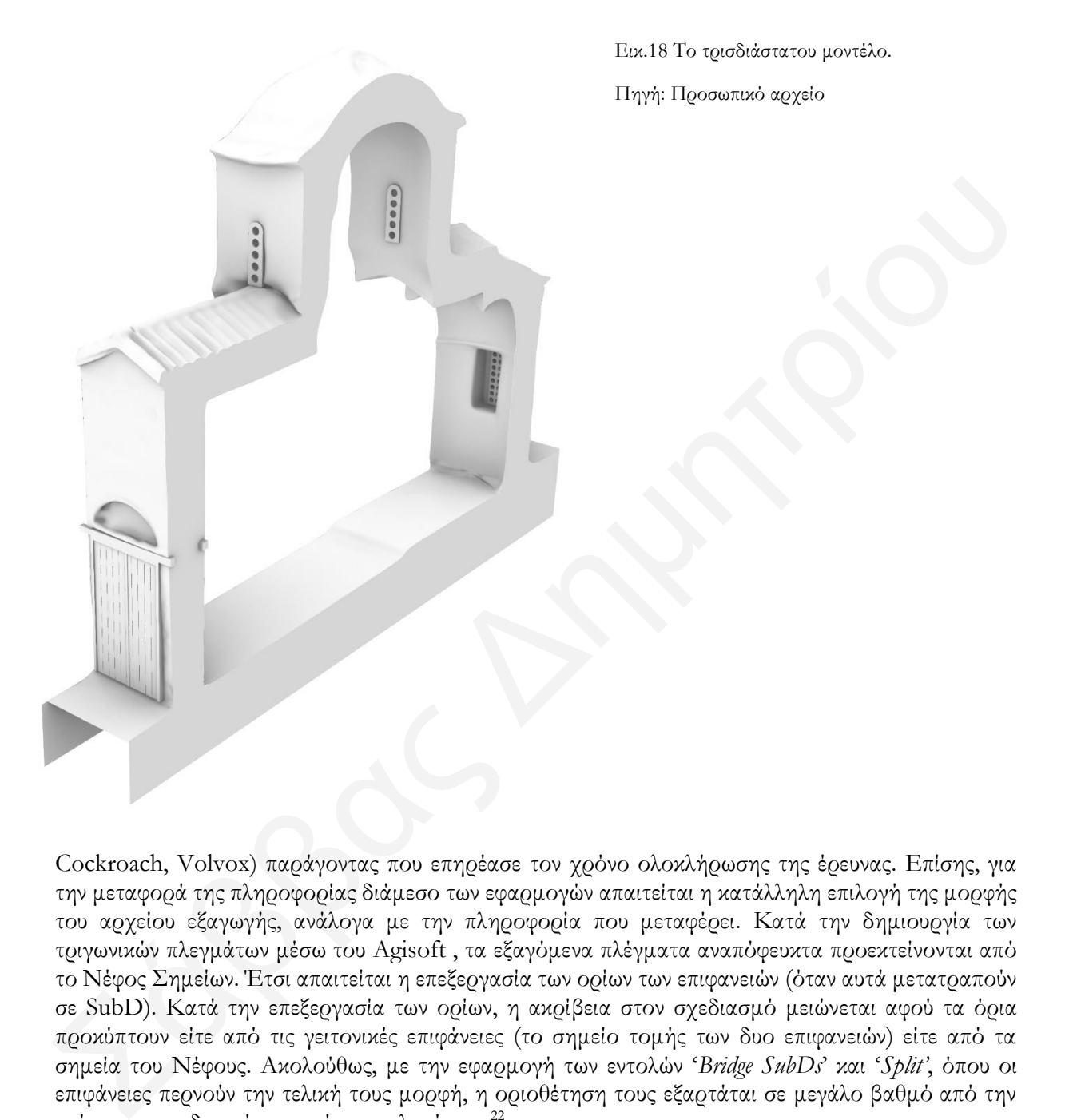

Cockroach, Volvox) παράγοντας που επηρέασε τον χρόνο ολοκλήρωσης της έρευνας. Επίσης, για την μεταφορά της πληροφορίας διάμεσο των εφαρμογών απαιτείται η κατάλληλη επιλογή της μορφής του αρχείου εξαγωγής, ανάλογα με την πληροφορία που μεταφέρει. Κατά την δημιουργία των τριγωνικών πλεγμάτων μέσω του Agisoft , τα εξαγόμενα πλέγματα αναπόφευκτα προεκτείνονται από το Νέφος Σημείων. Έτσι απαιτείται η επεξεργασία των ορίων των επιφανειών (όταν αυτά μετατραπούν σε SubD). Κατά την επεξεργασία των ορίων, η ακρίβεια στον σχεδιασμό μειώνεται αφού τα όρια προκύπτουν είτε από τις γειτονικές επιφάνειες (το σημείο τομής των δυο επιφανειών) είτε από τα σημεία του Νέφους. Ακολούθως, με την εφαρμογή των εντολών '*Bridge SubDs*' και '*Split'*, όπου οι επιφάνειες περνούν την τελική τους μορφή, η οριοθέτηση τους εξαρτάται σε μεγάλο βαθμό από την κρίση του σχεδιαστή και από τις επιλογές του $^{22}.$ 

<sup>22</sup> Pingbo Tang, 2010, σελ.5

# **7. Παρουσίαση ψηφιακής πληροφορίας**

Η τεχνολογία Επαυξημένης Πραγματικότητας AR (Augmented Reality) ορίζεται ως η εφαρμογή ψηφιοποιημένης πληροφορίας στο φυσικό περιβάλλον του χρήστη με σκοπό την ενίσχυση της εμπειρίας του <sup>23</sup>. Εφαρμογές της τεχνολογίας AR συναντώνται σε πολλούς τομείς της καθημερινής μας ζωής διαμέσου των 'έξυπνων συσκευών' (smart phones, tablets κτλ.) Ευρεία χρήση της εμφανίζεται στον τομέα της ψυχαγωγίας, μέσω εφαρμογών – παιχνιδιών, στον τομέα του εμπορίου με ψηφιακούς εκθεσιακούς χώρους και κέντρα αγοράς, στον τομέα της διαφήμισης, στον κατασκευαστικό τομέα αλλά κυρίως για εκπαιδευτικούς σκοπούς σε διάφορων τύπων εκπαιδευτικά ιδρύματα.

Σε σχέση με την εκπαίδευση, η τεχνολογία AR συνοπτικά κατά τον Wu et al. (2013) συνεισφέρει στην α) ανάπτυξη του μαθησιακού περιεχομένου σε τρισδιάστατη μορφή, β) ανάπτυξη της συνεργασίας αλλά και στην επαφή του μαθητή με τον φυσικό χώρο, γ) αμεσότητα και την αφοσίωση του μαθητή στην γνώση, δ) οπτικοποιηση του αοράτου, ε) στην ανάπτυξη ενός ριζοσπαστικού, εναλλακτικού τρόπου μάθησης <sup>24</sup>. Ειδική αναφορά γίνεται στην εκμάθηση της ιστορίας όπου, σύμφωνα με ερευνητές, η χρήση περιβάλλοντος Επαυξημένης Πραγματικότητας ενισχύει την ουσιαστική και σε βάθος κατανόηση της. Επίσης, η σωστή χρήση της αυξάνει το ενδιαφέρον και την περιέργεια των χρηστών μαθητών, μειώνει την πλήξη και τους οδηγεί σε στενότερη επαφή με το φυσικό περιβάλλον κατά την διαδικασία της μάθησης <sup>25</sup> . Ακόμα, οι καθιερωμένες '*Ιστορικές επισκέψεις*' (Historical Field Trips) όπως οι επισκέψεις σε αρχαιολογικούς χώρους, ενισχύονται σε μεγάλο βαθμό με την χρήση του AR , η αλληλεπίδραση των μαθητών με τον χώρο γίνεται βαθύτερη και κάθε πληροφορία αποκτά καινούριο νόημα και μορφή στα ματιά τους <sup>26</sup>. Σε σχέση με την εκκαίδευση, η τεχνολογία ΑR αυνοπτικά κατά τον Wu et al. (2013) ανκεισχέρει στην Σε οχέση με την εκκαίδευση, η τεχνολογία ΑR ανουαιού χόρι σχει της ανερχικάζη του μαθηγή και αναφαίζει της ανερχικάζη του μ

Σχετικά με την εφαρμογή της τεχνολογίας AR υπάρχουν αρκετοί τρόποι όπου ο χρήστης μπορεί να ενεργοποιήσει τις δυνατότητες της: α) με την χρήση κωδικών Άμεσης Απόκρισης (Quick Response-QR codes), όπου με τη σάρωση τους από την 'έξυπνη συσκευή' τίθεται σε εφαρμογή συγκεκριμένο λογισμικό το οποίο προσφέρει στον χρήστη την εμπειρία AR, και β) με την χρήση της τεχνολογίας GPS (Global Positioning System), όπου μέσω συγκεκριμένης εφαρμογής η πληροφορία AR 'τοποθετείται' στο χώρο και διατίθεται στον χρήστη <sup>27</sup> . Για παράδειγμα, οι χρήστες με την κίνηση τους στον φυσικό χώρο συναντούν την αντίστοιχη πληροφορία, όπως συμβαίνει στην περίπτωση του Κέντρου Τεχνών στην έρευνα των Harley et al. (2020).

# **7.1 Χρήση λογισμικού Fologram**

Στην ερευνητική εργασία για τον Ιερό Ναό Αγίου Γεωργίου του Τροπαιοφόρου η τεχνολογία AR εφαρμόστηκε μέσω της εφαρμογής *Fologram*. Η συγκεκριμένη εφαρμογή αποτελεί μια υβριδική εφαρμογή με δυνατότητα λειτουργίας της σαν *plugin* στο λογισμικό *Grasshopper* αλλά και σαν εφαρμογή αναπαραγωγής AR σε 'έξυπνες συσκευές'. Για την προσαρμογή του τρισδιάστατου μοντέλου στο περιβάλλον AR ακολούθησε μια διαδικασία παραμετροποίησης των σχημάτων SubD. Έπειτα, αφού τα σχήματα που αποτελούν το τρισδιάστατο μοντέλο παραμετροποιηθηκαν εισήχθησαν στο λογισμικό *Grasshopper*. Με την εισαγωγή του μοντέλου στο λογισμικό *Grasshopper* , μέσω του *Fologram* ο χρήστης αποκτά την δυνατότητα να προσδώσει διάφορες ιδιότητες στη γεωμετρία του όπως υλικότητα, χρώμα, να παραθέσει γραπτό κείμενο και να καθορίσει την κλίμακα που αυτή θα εμφανίζεται στο χώρο. Για την σύνδεση και τον συγχρονισμό του λογισμικού Fologram

<sup>&</sup>lt;sup>23</sup> Jason M. Harley, Susanne P. Lajoie, Tara Tressel, Amanda Jarrell, 'Fostering positive emotions and history knowledge with location-based augmented reality and tour-guide prompts'', 2020, σελ.1

<sup>24</sup> Jason M. Harley, 2020, σελ.1

<sup>&</sup>lt;sup>25</sup> Jason M. Harley, 2020, σελ.4

<sup>&</sup>lt;sup>26</sup> Irene Efstathiou, Eleni A. Kyza & Yiannis Georgiou, ''An inquiry based augmented reality mobile learning approach to fostering primary school students' historical reasoning in non-formal settings'', 2018, σελ.4

<sup>27</sup> Irene Efstathiou, 2018, σελ.4

μέσω Rhino 7 και της 'έξυπνης' συσκευής απαιτείται η χρήση κοινού IP Address. Επιτυγχάνεται μέσω σάρωσης ενός μοναδικού QR Code. Μετα τον συγχρονισμό γίνεται αρχικά από το λογισμικό μια 'αναγνώριση' των επίπεδων του χώρου και έπειτα ο χρήστης επιλέγει το σημείο τοποθέτησης του μοντέλου.

Κατά την περίοδο συγχρονισμένης λειτουργίας, ο χρήστης μέσω AR μπορεί να μετακινήσει ολόκληρο η τα επι μέρους στοιχεία του μοντέλου, να ενεργοποιήσει διάφορα επίπεδα πληροφορίας (Layers) και να πραγματοποιήσει τομές στο μοντέλο.

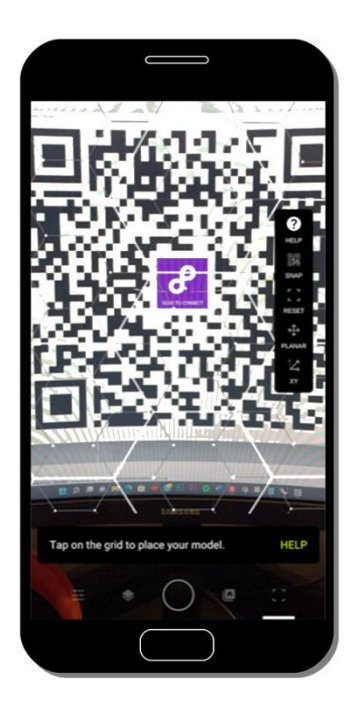

Εικ.19 Σάρωση QR Code Πηγή: Προσωπικό αρχείο

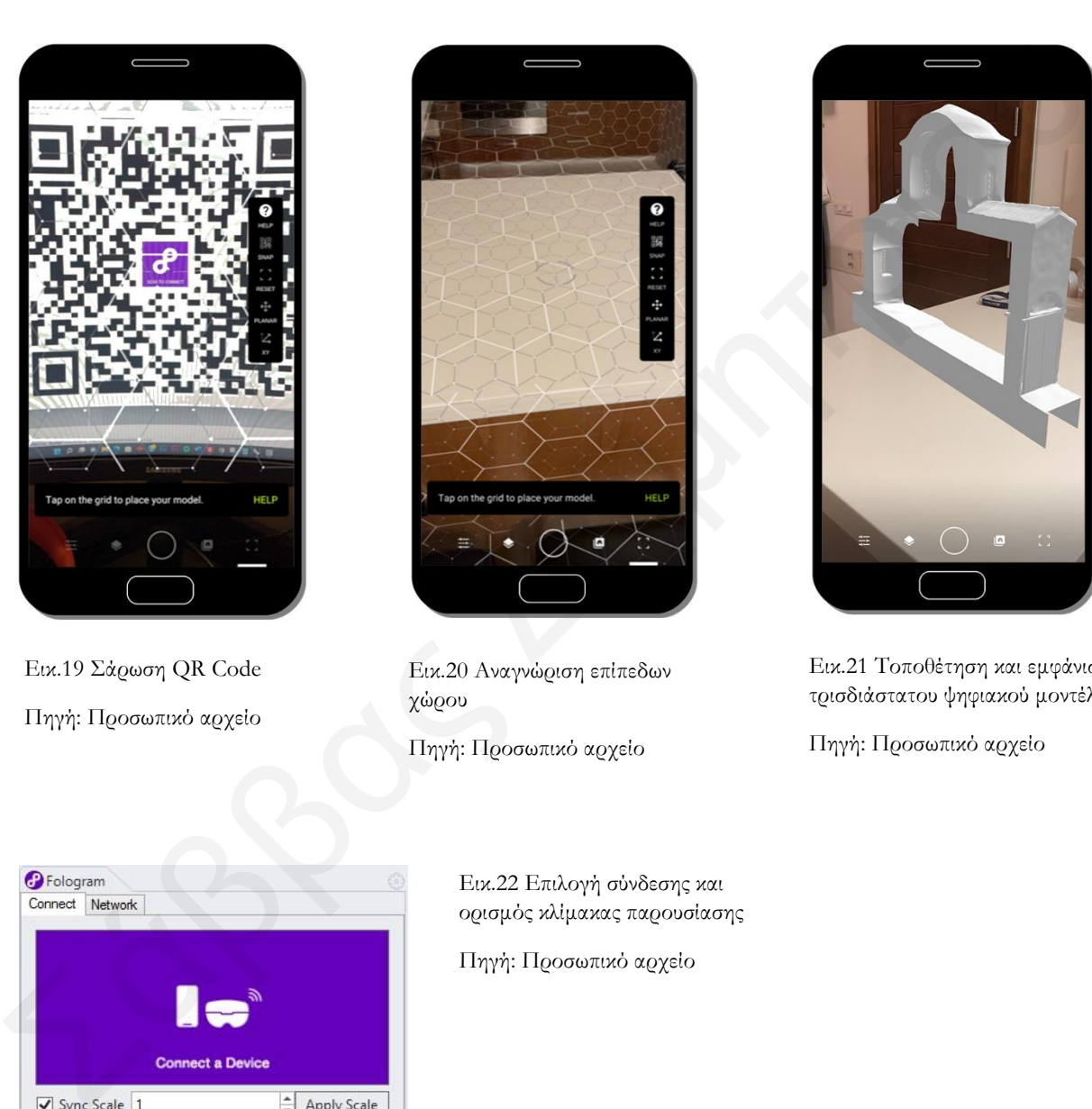

Εικ.20 Αναγνώριση επίπεδων χώρου

Πηγή: Προσωπικό αρχείο

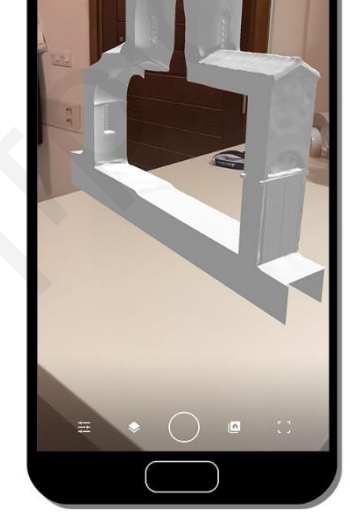

Εικ.21 Τοποθέτηση και εμφάνιση τρισδιάστατου ψηφιακού μοντέλου

Πηγή: Προσωπικό αρχείο

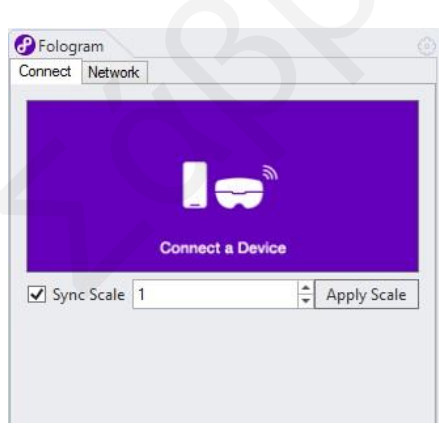

Εικ.22 Επιλογή σύνδεσης και ορισμός κλίμακας παρουσίασης

Πηγή: Προσωπικό αρχείο

Μέσω του *Grasshopper* υπάρχουν αρκετές δυνατότητες για ενίσχυση της πληροφορίας που θα μεταφραστεί σε AR, ανάλογα με τον σκοπό και τις ανάγκες του χρήστη. Μερικές επιλογές είναι η απόδοση υλικότητας στα ομαδοποιημένα τμήματα, η απόδοση φυσικών χαρακτηριστικών (όπως π.χ σύσταση τοιχοποιίας, θλιπτική αντοχή κτλ.), η ενσωμάτωση περαιτέρω πληροφορίας σε συγκεκριμένα σημεία (όπως η ιστορική και μορφολογική περιγραφή των τοιχογραφιών), η εμφάνιση ακριβείς μετρήσεων μήκους – πλάτους - ύψους του χώρου, ακόμα και η προσομοίωση φυσικών φαινομένων όπως η προσομοίωση του φυσικού φωτισμού στο χώρο κατά την διάρκεια της μέρας.

Η χρήση της τεχνολογίας AR αποσκοπεί στην ενίσχυση της επαφής του χρήστη - επισκέπτη με το μνημείο και θέτει τις βάσεις για μετάβαση της εκπαιδευτικής διαδικασίας σε νέα ψηφιακή εποχή. Η ικανότητα της εισαγωγής πολλαπλών επίπεδων ψηφιακής πληροφορίας στον φυσικό κόσμο δημιουργεί νέες ευκαιρίες μάθησης όπου πλέον ο χρήστης αναζητά και λαμβάνει αυτόνομα την γνώση <sup>28</sup>. Οι 'έξυπνες συσκευές', τόσο διαδεδομένες στον ευρύτερο πληθυσμό, αποκτούν νέα διάσταση σαν κύριο εργαλείο μάθησης.

Εκτός από εργαλείο παρουσίασης, η τεχνολογία AR μπορεί να προσφέρει τεράστιες δυνατότητες στον ερευνητή σε πολλαπλά στάδια της εργασίας, ενδυναμωμένη περαιτέρω με την ύπαρξη ενός Digital Twin. Αρχικά, η διαδικασία δημιουργίας ενός Digital Twin του κτιρίου και η σε πραγματικό χρόνο (Real Time) παρουσίαση του σε μορφή AR συνεισφέρει σε μεγάλο βαθμό στην κατανόηση της υφιστάμενης κατάστασης και στην βελτίωση της αντίληψης του ερευνητή για το αντικείμενο. Προσθέτοντας, ο ερευνητής με τον συνδυασμό του Digital Twin και τα επίπεδα πληροφορίας που διαθέτει (π.χ παρμένα από τους αισθητήρες) προχωρεί σε ακριβέστερη αξιολόγηση της as-built μορφής του κτιρίου.<sup>29</sup> και μεταιων για το παιδιού του παλού έχου.<br>
26 Σύζονται μου παταιοτιση το παιδιού του παλού έχου το παιδιού του παγαγωγια το παιδιού του παγαφωγια τη παιδιού του παγαφωγια το παιδιού του παγαφωγια το παιδιού του παγαφωγ

Σημαντική συνεισφορά του συνδυασμού των δυο τεχνολογιών υπάρχει στο στάδιο της επέμβασης στο κτίριο. Πλέον ο ερευνητής έχει την δυνατότητα να εφαρμόσει πειραματικές συνθήκες και σενάρια στο κτίριο όπως μια πιθανή επέμβαση η η επίδραση ενός εξωγενής παράγοντα, με την τεχνολογία AR έτοιμη να οπτικοποιησει τα αποτελέσματα και να τα μεταφέρει στον πραγματικό χώρο (visual Feedback) 30 . Τέλος, ο ερευνητής μπορεί να προβάλλει τα μελλοντικά του έργα και ως συνεπακόλουθο να βελτιώσει την κατάσταση του παλιού έργου.

# **8. Συζήτηση**

Η τρισδιάστατη μοντελοποίηση as-built ενός υφιστάμενου κτιρίου αποτελεί πρόκληση και πεδίο ενασχόλησης αρκετών ατόμων όπως σχεδιαστές, αρχαιολόγους, μηχανικούς, αρχιτέκτονες κτλ. Η πολύπλευρη αντιμετώπιση των προκλήσεων που τίθενται σε κάθε βήμα της εργασίας απαιτεί υψηλό βαθμό τεχνικής κατάρτισης και εξειδίκευσης. Η επιλογή της δημιουργίας ενός *Digital Twin* αποτελεί μια απόφαση που μεταφέρει το κτίριο σε νέα εποχή ζωής, αφού πλέον φυσικό αντικείμενο και ψηφιακό λειτουργούν σαν σύνολο. Η κάθε φυσική επέμβαση στο κτίριο απαιτεί την μεταφορά της σε πραγματικό χρόνο και στο ψηφιακό μοντέλο όπου η ανατροφοδότηση είναι συνεχείς.

Σε βαθύτερο επίπεδο έρευνας, η αμφίδρομη σχέση των δυο (φυσικού και ψηφιακού) εξετάζεται με την πάροδο του χρόνου και μπορεί να επιφέρει πολύ χρήσιμα συμπεράσματα για τον τρόπο λειτουργίας του κτιρίου και την συντήρηση του και την διατήρηση του στον χρόνο. Έτσι, το Digital Twin αποτελεί ένα ερευνητικό εργαλείο με μακροπρόθεσμη αποδοτικότητα <sup>31</sup>.

<sup>28</sup> Jason M. Harley, 2020, σελ.2

<sup>29</sup> Nick Tune, '' *Beyond buzzwords: the true meaning and value of 'digital twins'*

<sup>30</sup> Hsin-Kai Wu, Silvia Wen-Yu Lee, Hsin-Yi Chang, Jyh-Chong Liang, '*'Current status, opportunities and challenges of augmented reality in education, Computers & Education''*, σελ. 6

<sup>31</sup> Angjeliu, 2020, σελ.14

Όπως αναφέρθηκε και πιο πάνω, η μη ύπαρξη αυτοματοποιημένου τρόπου αποτύπωσης και σχεδιασμού του τρισδιάστατου as-built μοντέλου οδηγεί σε δύσκολες, κουραστικές και χρονοβόρες πρακτικές όπου προϋποθέτουν υψηλή εξειδίκευση. Αυτό δυσχεραίνει την εφαρμογή τους για μετάβαση στην νέα ψηφιακή εποχή, δεδομένου του τεράστιου αριθμού μνημείων και διατηρητέων κτιρίων. Επίσης, ως συνεπακόλουθο, τίθεται το ερώτημα του βαθμού απαιτούμενης ακρίβειας που χρειάζεται η διαδικασία μοντελοποίηση. Θα μπορούσε η πιο αφαιρετική μοντελοποίηση να αποτελεί *Digital Twin* του φυσικού αντικειμένου η με την επιλογή αυτή οδηγούμαστε στην απώλεια σημαντικής πληροφορίας με πολλαπλό κόστος με την πάροδο του χρόνου;

Η εφαρμογή ενός μέτρου για τον βαθμό ακρίβειας του *Digital Twin* αποτελεί βασική παράμετρος στο σχεδιασμό και στην μεταφορά της πληροφορίας στο ευρύτερο πληθυσμό – κοινό, ιδιαίτερα σε περιπτώσεις όπως την εξεταζόμενη, όπου η κύρια χρήση του *Digital Twin* είναι για εκπαιδευτικούς σκοπούς. Η ορολογία LOD (Level Of Detail - Επίπεδο λεπτομέρειας) διατυπώνει τον βαθμό και το επίπεδο της ακρίβειας και της λεπτομέρειας που μπορεί να υπάρχει κατά της κατασκευή και την παρουσίαση ενός τρισδιάστατου ψηφιακού μοντέλου <sup>32</sup> . Ο όρος είναι παρμένος μέσα από τον σχεδιασμό τρισδιάστατων γραφικών μέσω υπολογιστή (3D computer Graphics). Το επίπεδο του LOD επηρεάζεται από την πληροφορία που θέλει να μεταδώσει, την εργασιακή προσπάθεια, το κόστος αλλά και την χρήση.

Με βάση τους Filip BIljecki et al. (2014), δεν υπάρχουν κοινός αποδεκτές και διακριτές κατηγορίες LOD σχετικά με ψηφιοποιημένα τρισδιάστατα μοντέλα κτιρίων <sup>33</sup> γεγονός που δυσχεραίνει το έργο των σχεδιαστών. Σχετικά με αυτό το ζήτημα, το Αμερικανικό Ινστιτούτο Αρχιτεκτόνων (American Institute of Architects - AIA) για καλύτερο συντονισμό μεταξύ των διαφόρων εμπλεκομένων μελών σε ένα κατασκευαστικό έργο προχώρησε στην δημιουργία 6 κατηγοριών LOD, LOD 100, LOD 200, LOD 300, LOD 350, LOD 400, και LOD 500, ανάλογα με το επίπεδο της πληροφορίας που διαθέτει και την ακρίβεια στην παρουσίαση του<sup>34</sup>. Επίσης όμως η αποδοχή των κατηγοριοποιήσεων και η αυστηρή τήρηση τους δύσκολα μπορούν να εφαρμοστούν από τους επαγγελματίες<sup>35</sup>. Έτσι η σύγκριση και η κατηγοριοποίηση τους σε αρχεία πληροφορίας δεν μπορεί να γίνει με αντικειμενικά κριτήρια. Επίσης, σημαντική παράμετρος στο επίπεδο λεπτομέρειας και σχεδιασμού αποτελεί ο ίδιος ο σχεδιαστής όπου για πολλές αποφάσεις χρησιμοποιεί αποκλειστικά την κρίση του, όπως και στην περίπτωση του Αγίου Γεωργίου του Τροπαιοφόρου. Η εφαρμογή ενός μέτρου για τον βαθμό ακρίβειας του Dáji<br/>ω<br>Την ποτείλει παραφορί και στην ποιητηγού του Τρόπου του Τρόπου του Τρόπου του Ολοίου του Ολοίου του Τρόπου του Τρόπου του Τρόπου του Τρόπου του Τρόπου του Τρό

Μελλοντική προσπάθεια για κατηγοριοποίηση LOD του ερευνητικού Digital Twin του Αγίου Γεωργίου του Τροπαιοφόρου μπορεί να γίνει με βάση την πλατφόρμα CityGML  $^{36}$ , με περιεχόμενο τρισδιάστατων μοντέλων πόλεων και τοπίων, όπου υπάρχουν 5 κατηγορίες LOD : α) LOD 0: αναπαράσταση του αποτυπώματος και της προβολής της οροφής του κτιρίου, β) LOD 1 : χρήση τρισδιάστατου μονολιθικού όγκου που προκύπτει από το αποτύπωμα , γ) LOD 2 : παρόμοιο με LOD 1 αλλά με την προσθήκη της οροφής, δ) LOD 3 : μοντέλο πιστό σε ακρίβεια με παράθυρα και πόρτες (εξωτερικά) και ε) LOD 4 : ολοκληρωμένη ψηφιοποιηση του κτιρίου εσωτερικά και εξωτερικά). Με αυτή την κατηγοριοποίηση η ερευνητική εργασία κατατάσσεται σε κατηγορία LOD 4  $^{\rm 37}.$ 

<sup>&</sup>lt;sup>32</sup> Filip Biljecki, Hugo Ledoux, Jantien Stoter, Junqiao Zhao, "Formalisation of the level of detail in 3D city modelling'', 2014, σελ.1

<sup>33</sup> Filip Biljecki, 2014, σελ.1

<sup>&</sup>lt;sup>34</sup> "Level of Development Specification", 2015, σελ.11

<sup>35</sup> [www.united-bim.com](http://www.united-bim.com/)

<sup>36</sup> https://www.ogc.org/standards/citygml

<sup>&</sup>lt;sup>37</sup> Filip Biljecki, Hugo Ledoux, Jantien Stoter, "An improved LOD specification for 3D building models", 2016, σελ.3

# **9. Επίλογος**

Η ροή εργασίας που ακολουθήθηκε στην ερευνητική εργασία για τον Ιερό Ναό του Αγίου Γεωργίου του Τροπαιοφόρου καθιστά δυνατή την αυτοματοποίηση και συνάμα την μεγάλη εξοικονόμηση χρόνου στην ψηφιοποιηση ενός φυσικού αντικειμένου as built σε Digital Twin. Σημαντικό ρόλο στην έρευνα παίζει η επιλογή του κατάλληλου συνδυασμού εφαρμογών και η χρήση τους για συγκεκριμένες λειτουργίες. Το λογισμικό Rhino 7 αποτελεί το κύριο εργαλείο της όλης διαδικασίας, όπου οι δυνατότητες επεξεργασίας σχημάτων και επιφανειών (*Triangular meshes, SubDs*) συνεισφέρουν στην μεγαλύτερη ακρίβεια και αποδοτικότητα.

Η μεταφορά του σε ψηφιακή μορφή με την ελάχιστη απώλεια πληροφορίας και έπειτα η παραμετροποίηση του και παρουσίαση του με την χρήση επαυξημένης πραγματικότητας AR αποτελεί ένα υπόβαθρο ικανό να συνεισφέρει με ποικίλους τρόπους στην μετάδοση της πληροφορίας. Η χρήση AR επιτρέπει την εισαγωγή πολλαπλών επίπεδων πληροφορίας που σε συνδυασμό με τον χώρο μπορούν να προσφέρουν στον χρήστη μια ολοκληρωμένη εμπειρία.

Με την καθιέρωση της συγκεκριμένης ροής εργασίας υπάρχει η δυνατότητα για την δημιουργία μιας ολοκληρωμένης συλλογής πληροφορίας (*Database*) όπου με την ταξινόμηση των επί μέρους στοιχείων και συνόλων μπορεί να διευκολυνθεί σε τεράστιο βαθμό η έρευνα, για μελετητές αρχαιολόγους, ιστορικούς και οποιοδήποτε άλλο. Η ταυτόχρονη ύπαρξη *Digital Twin* και τεχνολογίας AR ανοίγει νέους ορίζοντες στον τομέα της συντήρησης και αποκατάστασης με την δυνατότητα των δοκίμων αλλά και την προσομοίωση διαφόρων καταστάσεων. Πλέον, το ρίσκο για ενδεχόμενη αποτυχημένη επέμβαση μειώνεται αισθητά και η δυνατότητα για πρόληψη καταστάσεων καθιστούν την πολιτιστική κληρονομιά ασφαλείς, εξασφαλίζοντας την βιωσιμότητα της με την πάροδο του χρόνου.  $\mathcal{W}$  μπορούν του καταιοτίου του καταιοτίου καταιοτίου καταιοτίου του καταιοτίου του καταιοτίου καταιοτίου του καταιοτίου του καταιοτίου του καταιοτίου του καταιοτίου του καταιοτίου του καταιοτίου του καταιοτίου του κ

# **Βιβλιογραφία**

- 1. S. Evans, ''Beyond buzzwords: the true meaning and value of 'digital twins'', 2019. [Online]. Available: *www.snclavalin.com/en/beyond-engineering/beyond-buzzwords-the-true-meaning-and-value-of-digitaltwins* [Accessed: 30-Apr-2022].
- 2. Grigor Angjeliu, Dario Coronelli, Giuliana Cardani, ''Development of the simulation model for Digital Twin applications in historical masonry buildings: The integration between numerical and experimental reality", *Computers & Structures*, Volume 238, 2020
- 3. F. M. La Russa, C. Santagati , ''Historical Sentient-Building information model: A digital twin for the management of museum collections in historical architectures'', *The International Archives of the Photogrammetry, Remote Sensing and Spatial Information Sciences*, Volume XLIII-B4-2020, 2020
- 4. S. Evans, ''Beyond buzzwords: digital twin maturity spectrum'', 2019. [Online]. Available: *<https://www.snclavalin.com/en/beyond-engineering/beyond-buzzwords-digital-twin-maturity-spectrum>* [Accessed: 30-Apr-2022].
- 5. Wun-Bin Yang, Min-Bin Chen, Ya-Ning Yen, ''An application of digital point cloud to historic architecture in digital archives'', *Advances in Engineering Software*, Volume 42, Issue 9, 2011 <https://doi.org/10.1016/j.advengsoft.2011.05.005>
- 6. Pingbo Tang, Daniel Huber, Burcu Akinci, Robert Lipman, Alan Lytle, ''Automatic reconstruction of as-built building information models from laser-scanned point clouds: A review of related techniques'', *Automation in Construction*, Volume 19, Issue 7, 2010 <https://doi.org/10.1016/j.autcon.2010.06.007> the management of museum colletions in bistorical architectures", *The Issuentianial Architecture in the Diongammury (Kenemation 2-minus Photogrammury Security 2019)*. Distinguish S. Evans, "Beyond buzzwords digital twin
	- 7. Koska, B. & Křemen, Tomáš. '' The combination of laser scanning and structure from motion technology for creation of accurate exterior and interior orthophotos of St. Nicholas baroque church'' . *ISPRS - International Archives of the Photogrammetry, Remote Sensing and Spatial Information Sciences*. XL-5/W1. 133-138. 10.5194/isprsarchives-XL-5-W1-133-2013, 2013
	- 8. Massimiliano Pepe, Domenica Costantino, Vincenzo Saverio Alfio, Alfredo Garofalo Restuccia, Nicola Massimiliano Papalino, ''Scan to BIM for the digital management and representation in 3D GIS environment of cultural heritage site'', *Journal of Cultural Heritage*, Volume 50, 2021
	- 9. Jason M. Harley, Susanne P. Lajoie, Tara Tressel, Amanda Jarrell, ''Fostering positive emotions and history knowledge with location-based augmented reality and tour-guide prompts'', *Learning and Instruction*, Volume 70, 2020,
	- 10. Irene Efstathiou, Eleni A. Kyza & Yiannis Georgiou, ''An inquiry based augmented reality mobile learning approach to fostering primary school students' historical reasoning in non-formal settings'' , *Interactive Learning Environments*, 26:1, 22-41, 2018 <https://doi.org/10.1080/10494820.2016.1276076>
	- 11. Filip Biljecki, Hugo Ledoux, Jantien Stoter, Junqiao Zhao, ''Formalisation of the level of detail in 3D city modelling'', *Computers, Environment and Urban Systems*, Volume 48, 2014, <https://doi.org/10.1016/j.compenvurbsys.2014.05.004>
	- 12. Filip Biljecki, Hugo Ledoux, Jantien Stoter, ''An improved LOD specification for 3D building models'', *Computers, Environment and Urban Systems*, Volume 59, 2016, <https://doi.org/10.1016/j.compenvurbsys.2016.04.005>
	- 13. Hsin-Kai Wu, Silvia Wen-Yu Lee, Hsin-Yi Chang, Jyh-Chong Liang, '*'Current status, opportunities and challenges of augmented reality in education, Computers & Education''*, Volume 62, 2013, <https://doi.org/10.1016/j.compedu.2012.10.024>
	- 14. *''Level of Development Specification''*, by BIMForum, 2015

## **Ιστοσελιδες**

- 1. <https://cloudcompare.org/doc/wiki/index.php?title=Normals%5CCompute> [Accessed: 30-May-2022].
- 2. <https://simplyrhino.co.uk/blog/an-introduction-to-subd-in-rhino3d-v7-wip> [Accessed: 30-May-2022].
- 3. <https://www.ogc.org/standards/citygml> [Accessed: 30-May-2022].
- 4. Nick Tune, '' *Beyond buzzwords: the true meaning and value of 'digital twins'*, https://www.snclavalin.com/en/beyond-engineering/beyond-buzzwords-the-true-meaning-andvalue-of-digitaltwins#:~:text=Digital%20technologies%20are%20no%20longer,vocabulary%20of%20all%20ind ustry%20sectors. [Accessed: 30-May-2022]. γκιτι 3x- https://www.opco.org/ standards/citygoul<br>
1 Angel:/www.opco.org/ standards/citygoul<br>
4 Nick Tune, " Brown bregwords the true meaning and salue of digital twint",<br>
https://www.saclauslin.com/ en/beyond-engineeri
	- 5. [www.united-bim.com](http://www.united-bim.com/) [Accessed: 30-May-2022].